# CVL SOFTWARE

# **COSTING METHOD 365 ANWENDUNGSHANDBUCH**

**Costing Method 365** Anwendungshandbuch für Microsoft Dynamics 365 Business Central

> Stand: 23.09.2021 Autor: CKL Software GmbH

Luruper Chaussee 125 +49 40 533 00 999-8 Haus 6 – links info@ckl-software.de

CKL Software GmbH  $\ell_2$  +49 40 533 00 999-0

DE-22761 Hamburg www.ckl-software.de

# **INHALT**

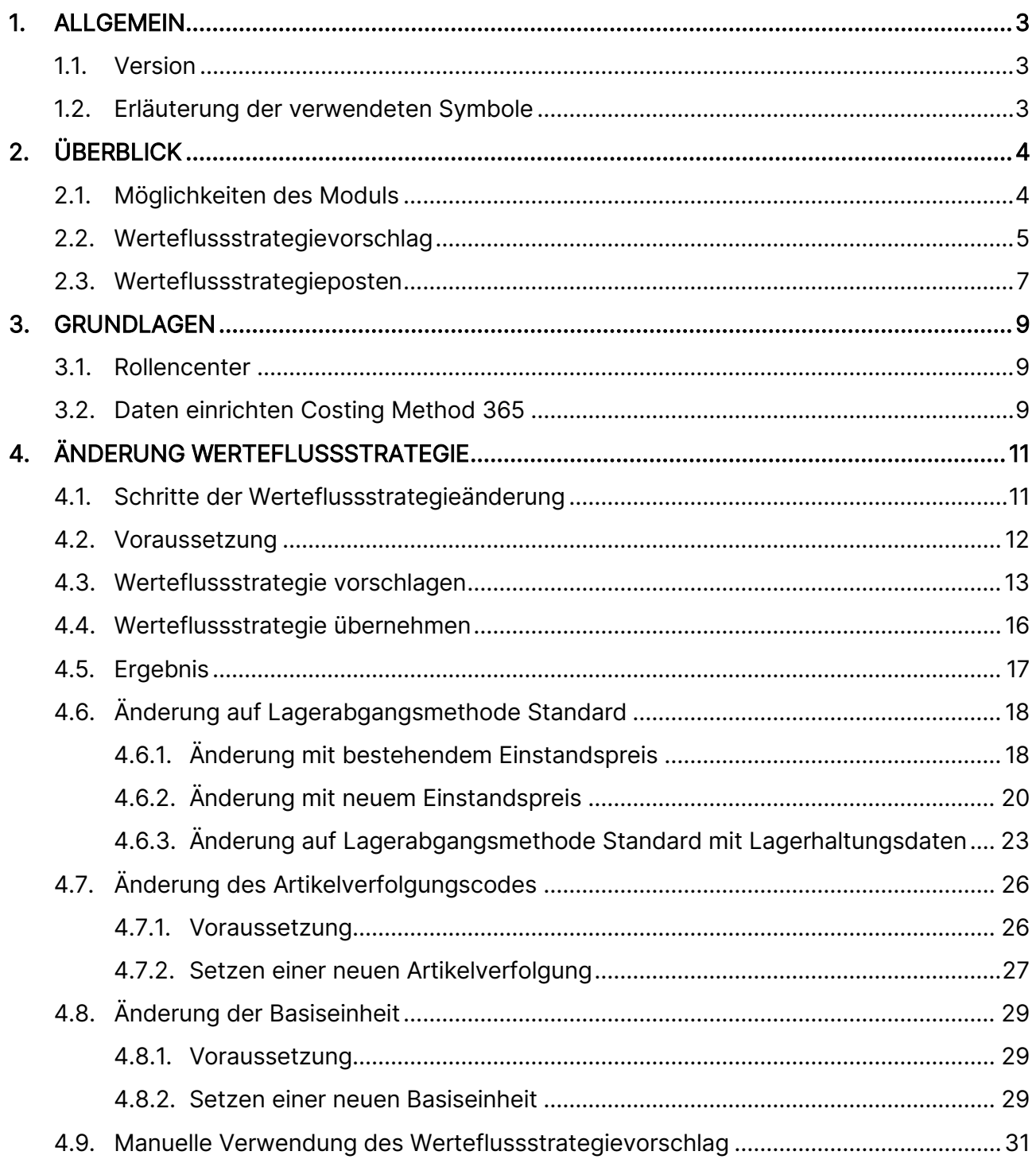

# <span id="page-2-0"></span>**1. ALLGEMEIN**

#### <span id="page-2-1"></span>1.1. **Version**

Dieses Handbuch beschreibt die Inhalte der Costing Method 365 Version 3.1.3.0

# <span id="page-2-2"></span>**1.2.Erläuterung der verwendeten Symbole**

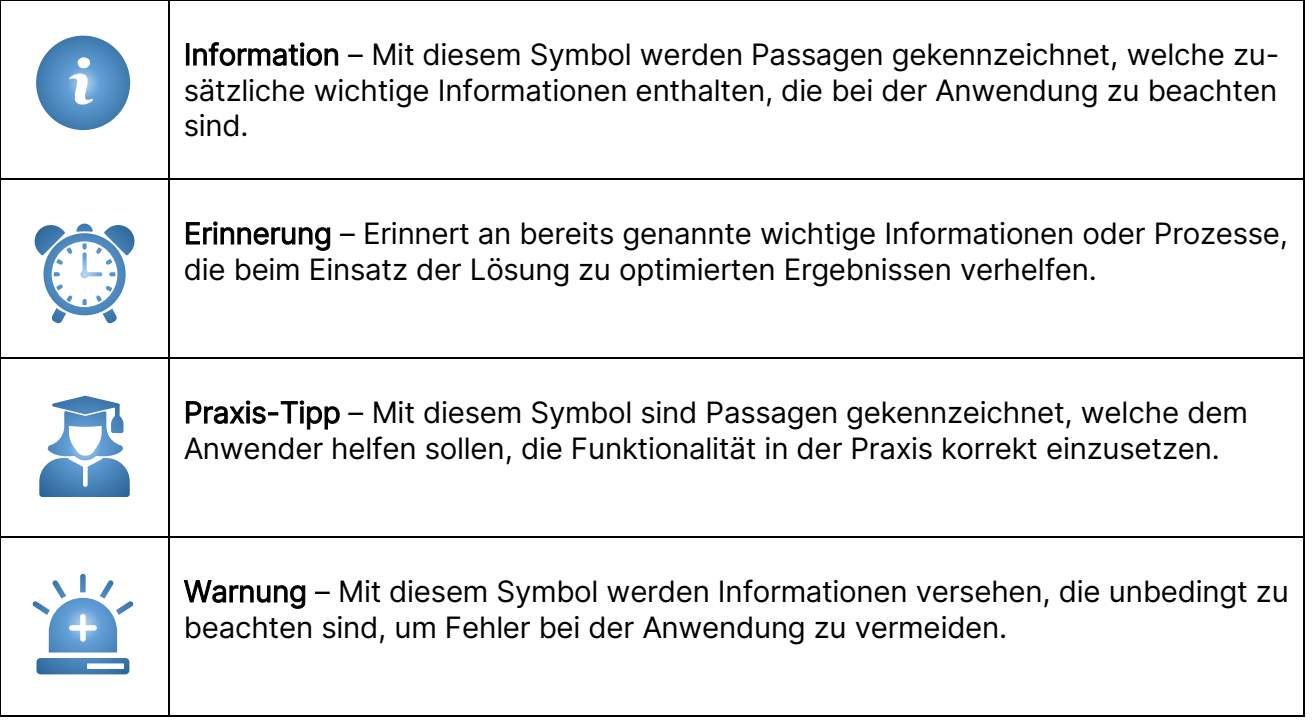

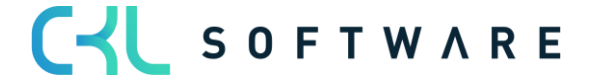

#### Costing Method 365 Anwendungshandbuch Seite 4 von 32

# <span id="page-3-0"></span>**2. ÜBERBLICK**

#### <span id="page-3-1"></span>**2.1.Möglichkeiten des Moduls**

Costing Method 365 ist eine ISV Speziallösung auf Basis von Microsoft Dynamics 365 Business Central®.

Ziel ist, bestimmte Artikelparameter wie primär die Lagerabgangsmethode ändern zu können, die innerhalb der Standardfunktionalität von Microsodt Dynamics 365 Business Central nach Buchung auf den Artikel "nicht mehr änderbar sind".

Folgende Möglichkeiten stehen Ihnen durch die Nutzung von Costing Method 365 zur Verfügung:

- Änderung der Lagerabgangsmethode
- Änderung der Artikelverfolgungscodes
- Änderung der Basiseinheit

Die Lösung ist komplett in die Anwendungsbereiche Finanzmanagement und Lager des Microsoft Dynamics 365 Business Central®-Standard integriert.

Ist bei Artikeln einer der oben genannten Parameter zu ändern, wird diese Änderung über den "Werteflussstrategievorschlag" durchgeführt.

#### Dabei werden bestehende Mengen mit Wert durch das System abgebucht, die Änderung des Parameters durchgeführt und die Mengen mit Wert wieder neu zugebucht.

Für die Protokollierung der Änderung werden zusätzlich zu Artikel- und Wertposten sogenannte Werteflussstrategieposten gebildet.

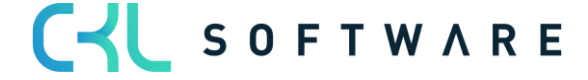

# <span id="page-4-0"></span>**2.2. Werteflussstrategievorschlag**

Der Werteflussstrategievorschlag kann über das Rollencenter direkt oder über die Artikelliste /-karte aufgerufen werden.

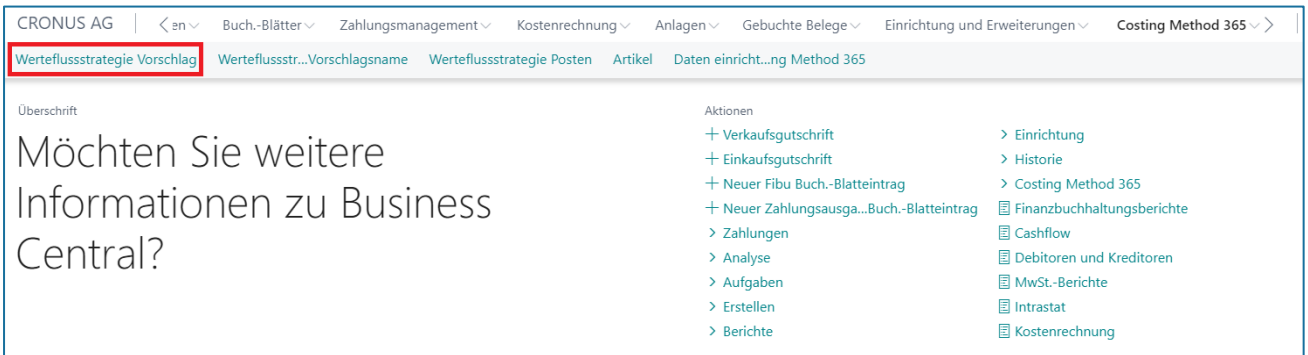

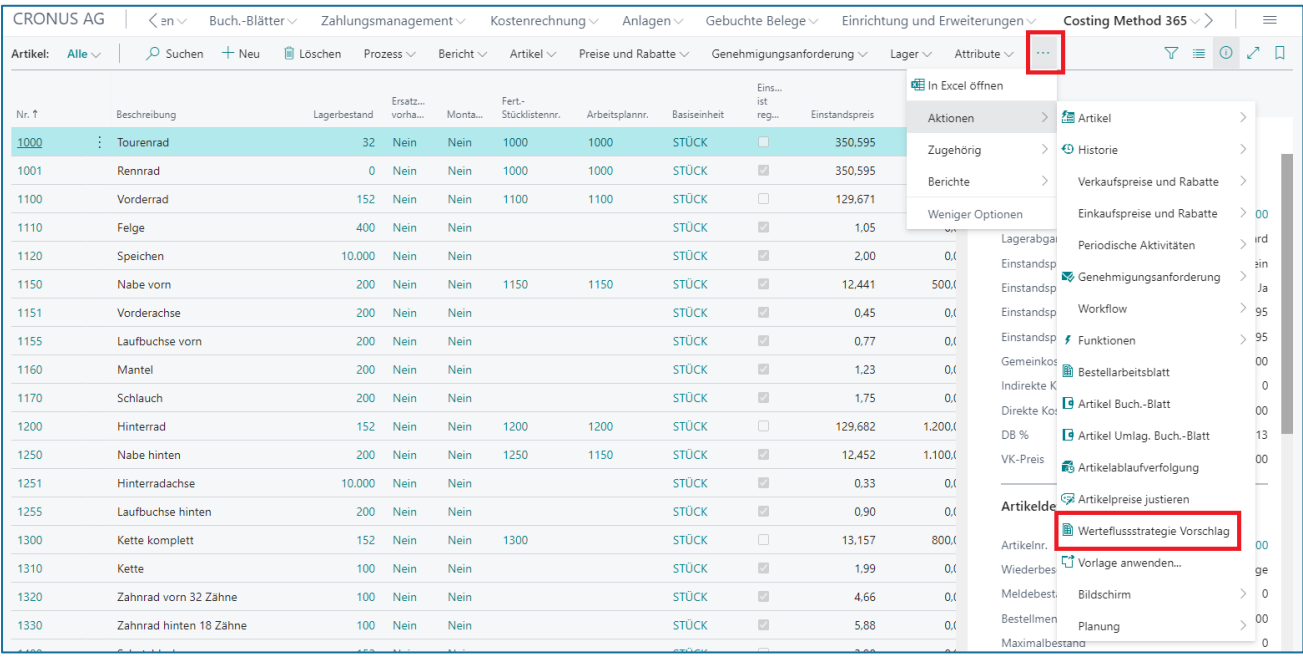

#### Costing Method 365 Anwendungshandbuch Seite 6 von 32

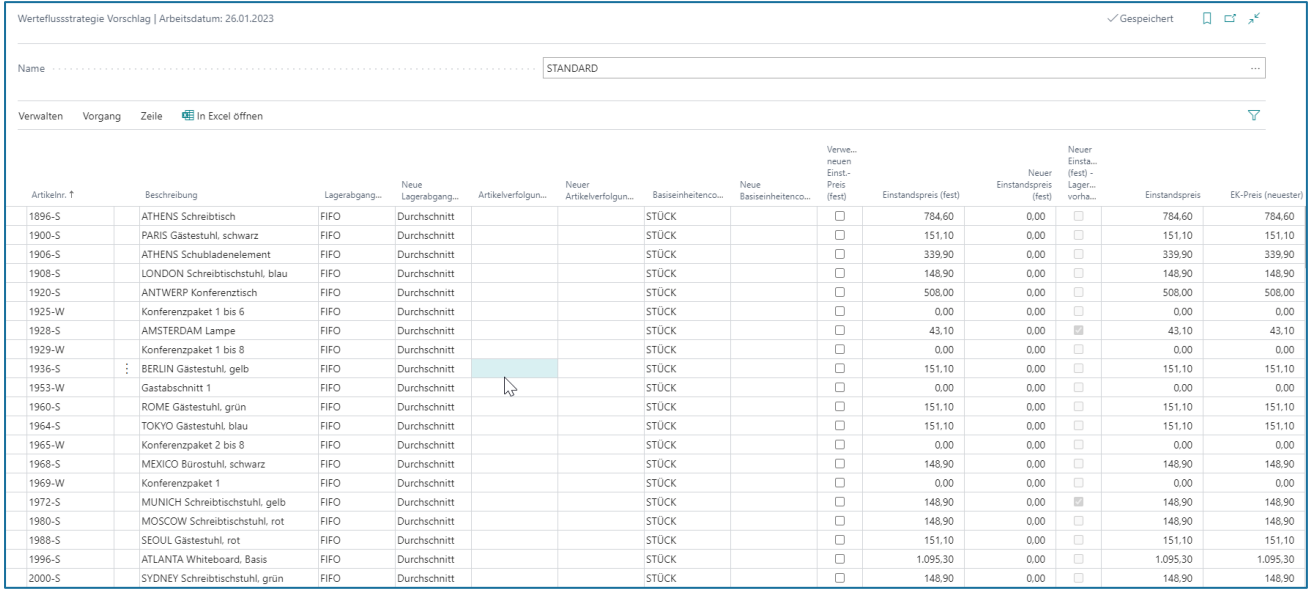

Die Zeilen für die Änderung der Werteflussstrategie können entweder mit einer Funktion vorgeschlagen oder manuell in den Werteflussstrategievorschlag eingetragen werden.

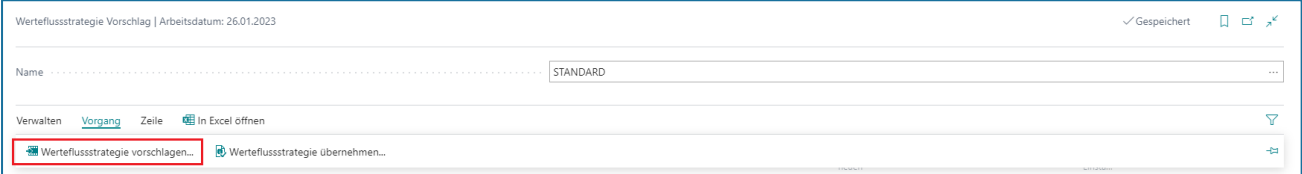

Durch die Funktion Werteflussstrategie vorschlagen wird die Änderung im Artikel durchgeführt. Dabei finden Umbuchungen der bestehenden Mengen und Werte statt.

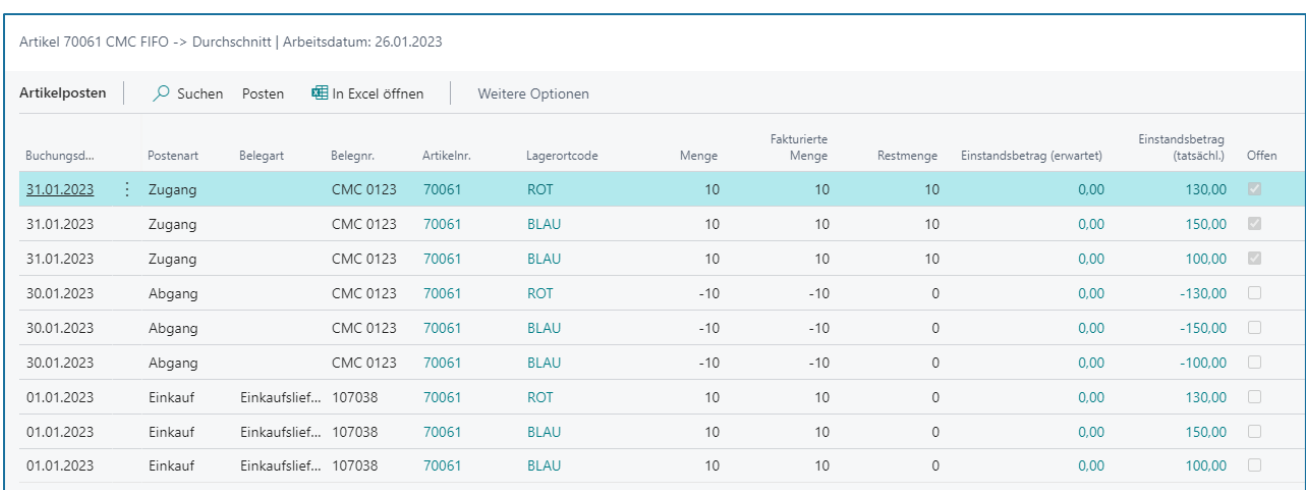

Detaillierte Informationen finden Sie ab Kapitel [4](#page-10-0) - [Änderung Werteflussstrategie.](#page-10-0)

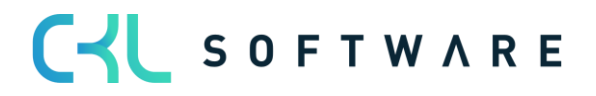

#### Costing Method 365 Anwendungshandbuch Seite 7 von 32

# <span id="page-6-0"></span>**2.3. Werteflussstrategieposten**

Zusätzlich zu den Artikelbuchungen, die bei der Änderung der Werteflussstrategie durchgeführt werden, entstehen zur Protokollierung Werteflussstrategieposten.

Die Werteflussstrategieposten können über die Artikelkarte aufgerufen werden.

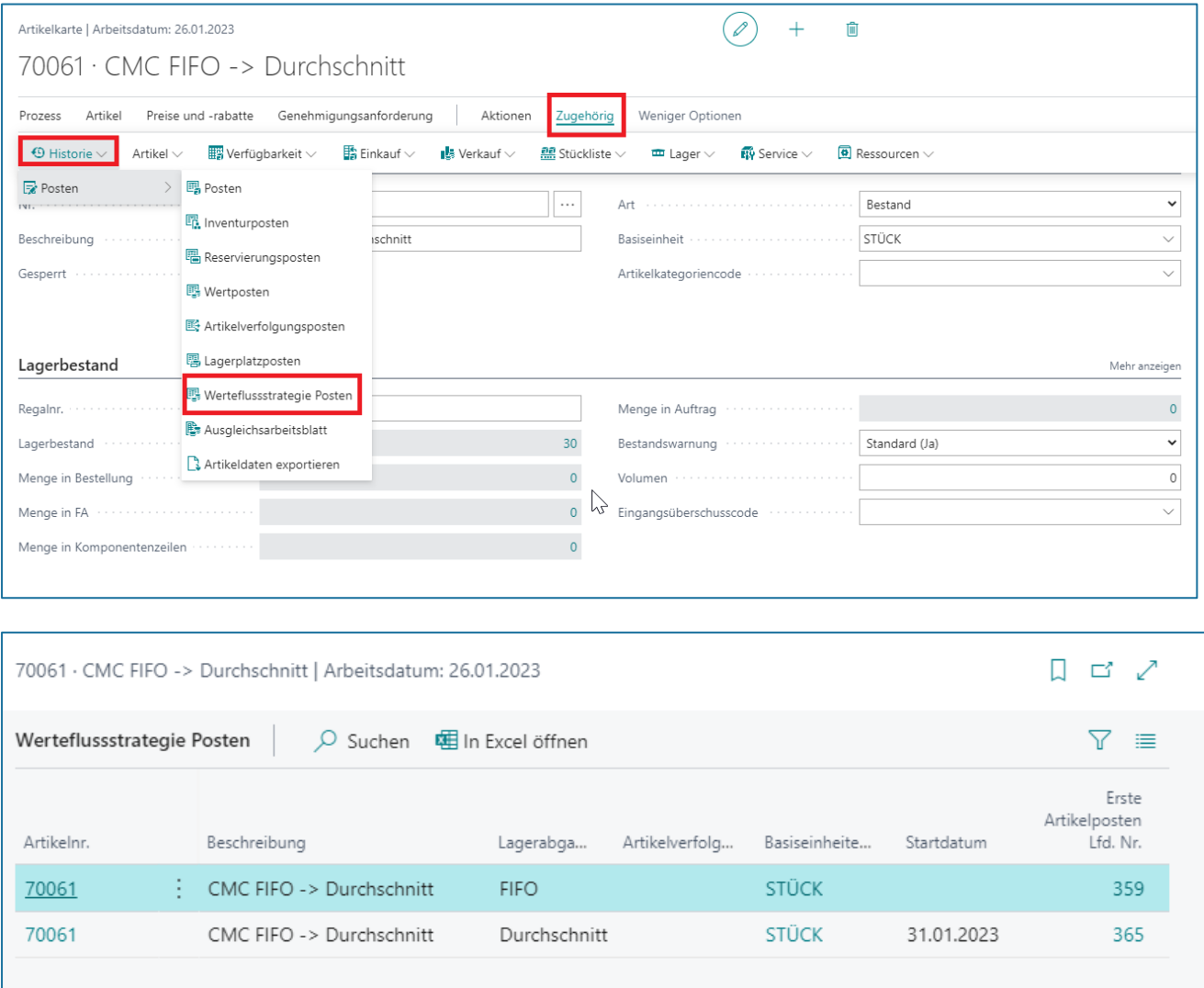

Bei einer Änderung entstehen immer zwei Werteflussstrategieposten. Der erste Posten zeigt die bis zum Stichtag der Änderung gültigen Parameter. Der zweite Posten zeigt die ab dem Stichtag der Änderung gültigen Parameter mit einem Startdatum.

Folgende Felder stehen im Werteflussstrategieposten zur Verfügung:

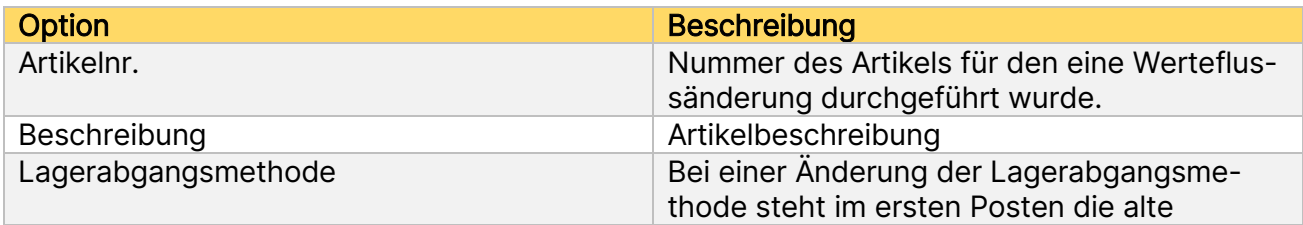

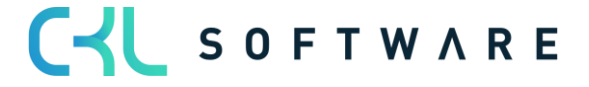

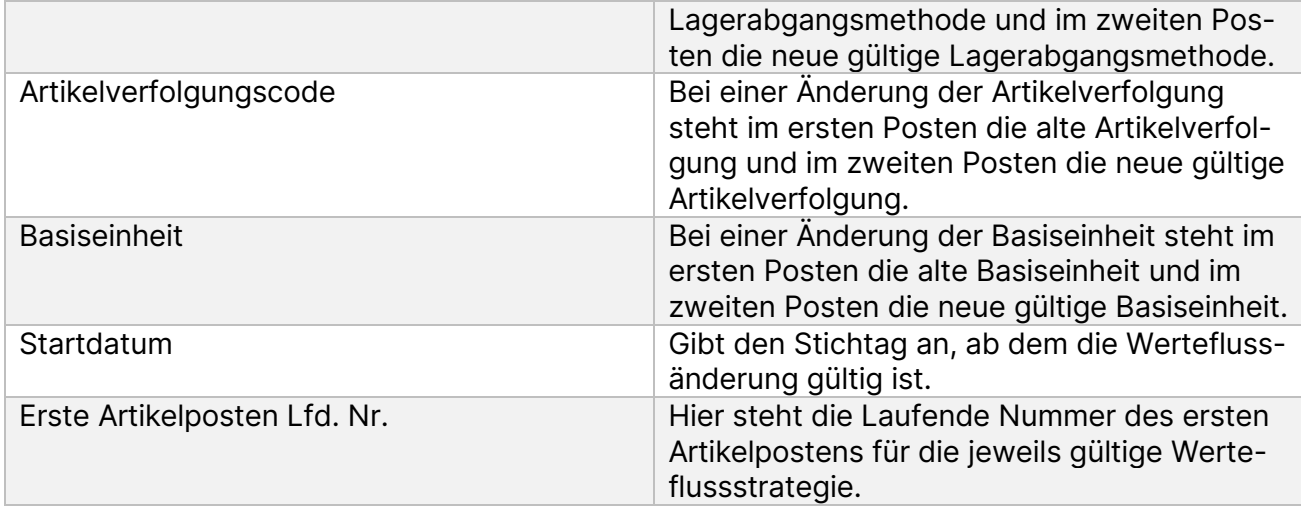

Bei jeder Werteflussänderung, die auf dem Artikel durchgeführt wird, entstehen neue Werteflussstrategieposten.

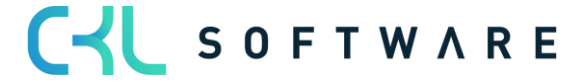

# <span id="page-8-0"></span>**3. GRUNDLAGEN**

#### <span id="page-8-1"></span>**3.1.Rollencenter**

Das Modul ist in das Rollencenter Buchhalter von Microsoft Dynamics 365 Business Central® integriert und kann von dort aufgerufen werden.

Zusätzlich gibt es Verzweigungsmöglichkeiten in der Artikelübersicht und Artikelkarte.

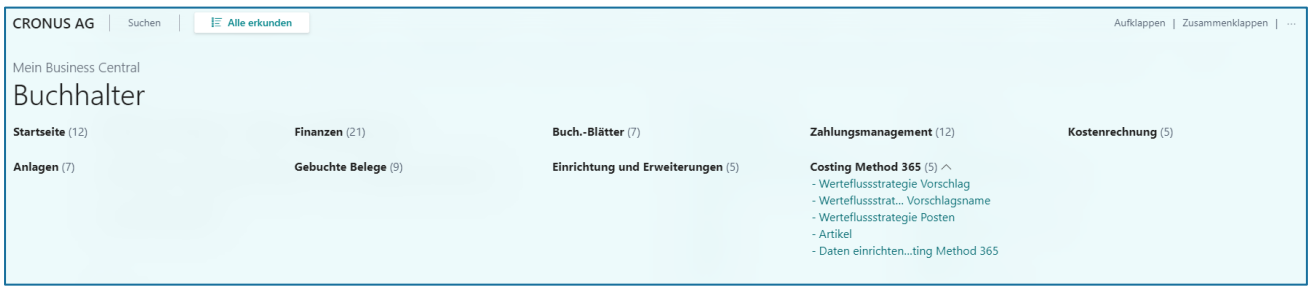

#### <span id="page-8-2"></span>**3.2. Daten einrichten Costing Method 365**

Mit der Funktion Daten einrichten Costing Method 365 können grundlegende Einrichtungsparameter für das Modul erstellt und im System hinterlegt werden.

In diesem Fall wird für den Werteflussstrategievorschlag, der Buchungen zum Ändern der Artikelparameter vornimmt, ein Herkunftscode benötigt.

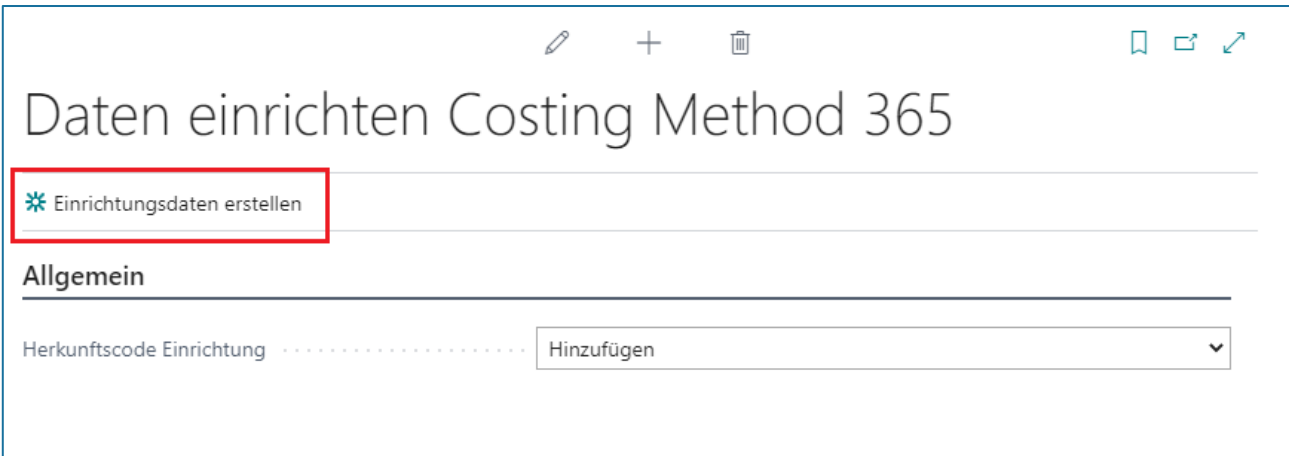

Mit dem Ausführen der Funktion Einrichtungsdaten erstellen wird ein Herkunftscode angelegt und in der Herkunftscode Einrichtung für den Werteflussstrategie Vorschlag hinterlegt.

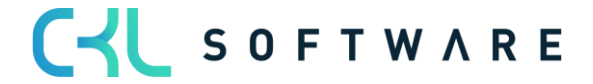

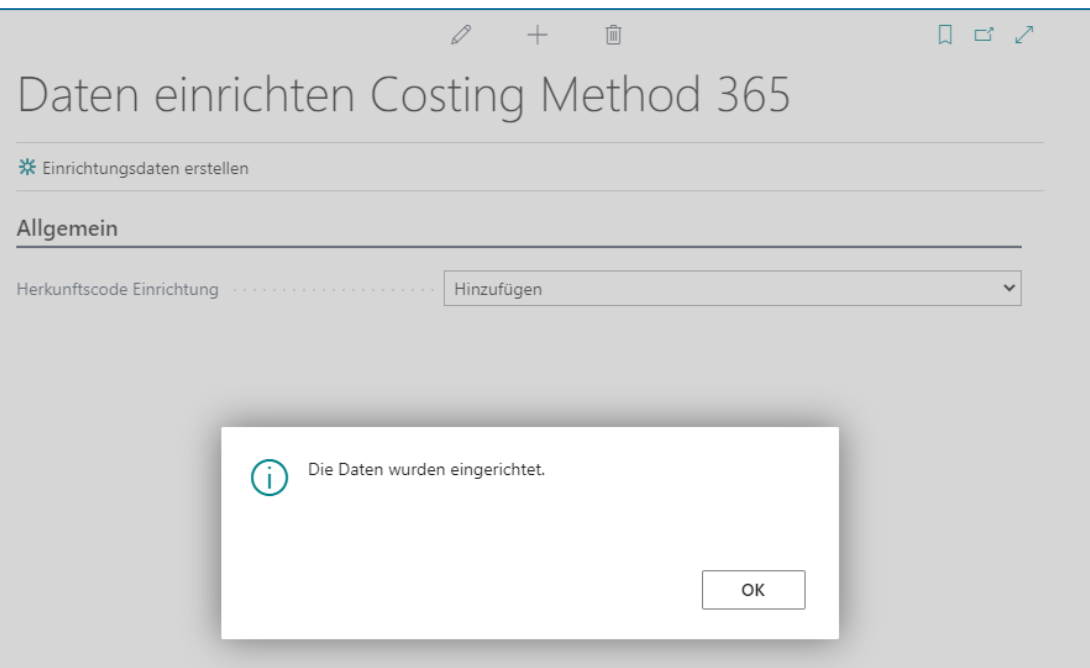

Ergebnis in der Herkunftscode Einrichtung:

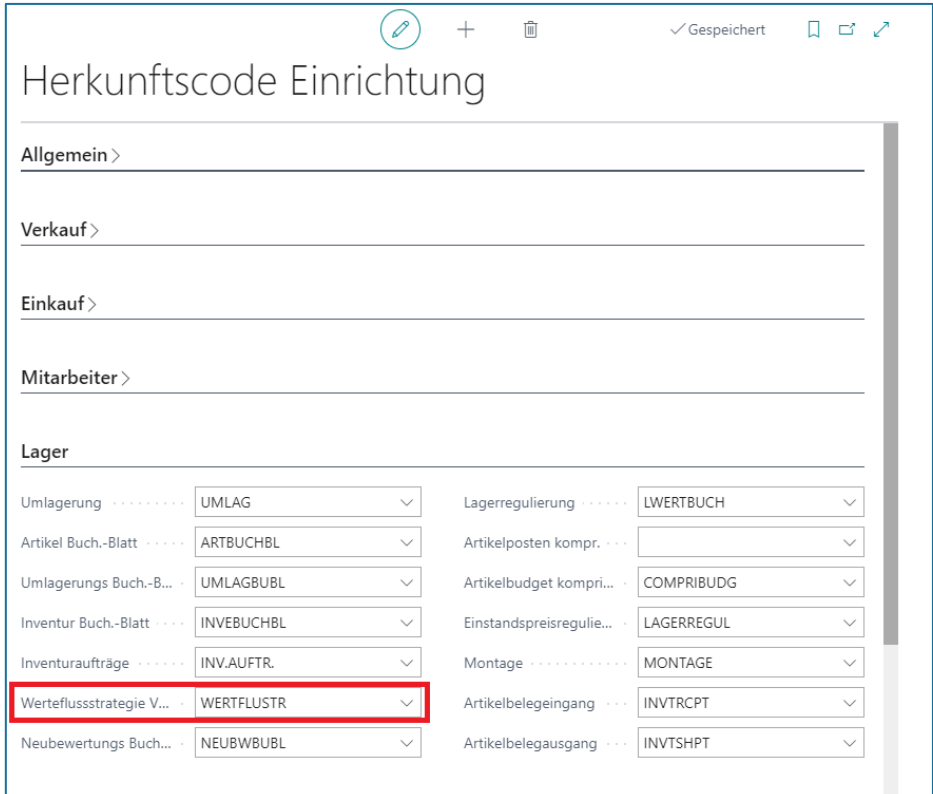

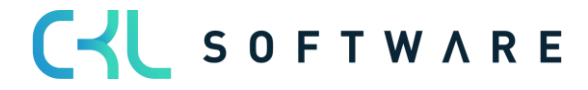

# <span id="page-10-0"></span>**4. ÄNDERUNG WERTEFLUSSSTRATEGIE**

# <span id="page-10-1"></span>**4.1.Schritte der Werteflussstrategieänderung**

Für die Änderung der Werteflussstrategie führt das System folgende vier Schritte aus:

- 1. Alle offenen, positiven Artikelposten des Artikels werden ermittelt. Das entspricht den eingehenden Transaktionen, wie z.B. Einkäufe, Umlagerungseingänge, Istmeldungen von Fertigungs- und Montageaufträgen.
- 2. Für jeden dieser positiven Artikelposten wird ein Abgang gebucht.
- 3. Das Programm ändert die Werteflussstrategie aus Lagerabgangsmethode, Artikelverfolgungscode, Basiseinheit und, falls erforderlich den Einstandspreis (fest) des Artikelstammsatzes und in allen zugehörigen Lagerhaltungsdaten.
- 4. Für die ursprünglichen positiven, offenen Artikelposten werden dann wieder Zugänge mit der neuen Werteflussstrategie und dem neuen Einstandspreis (fest), sofern das Häkchen gesetzt ist, erstellt.
- 5. Das Programm stellt sicher, dass die Reservierungen für die ursprünglich offenen, positiven Artikelposten nun für die neuen Artikelposten gelten.
- 6. Das Programm erstellt einen neuen Werteflussstrategieposten für den Artikel. Der Posten weist die neue Lagerabgangsmethode, den neuen Artikelverfolgungscode und/oder den neuen Basiseinheitencode, das Startdatum und die Nummer des ersten Artikelpostens aus, für den die neue Werteflussstrategie gültig ist.

Artikelposten einer Werteflussstrategieänderung:

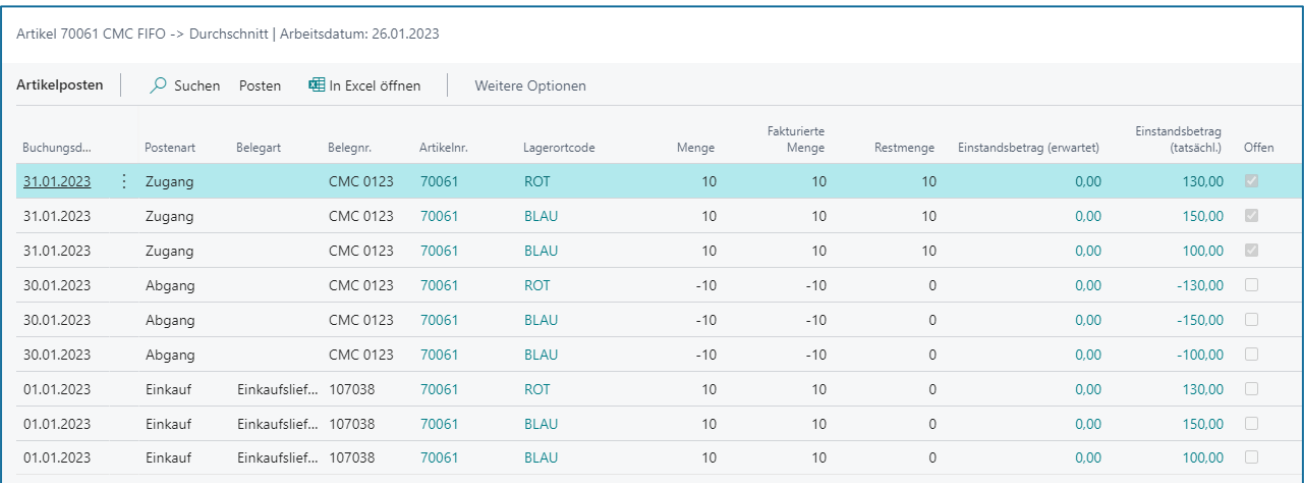

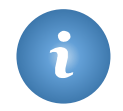

Bei der Änderung der Werteflussstrategie werden nicht die Dimensionen des ursprünglichen Postens verwendet, sondern immer die Standarddimensionen des Artikelstammsatzes.

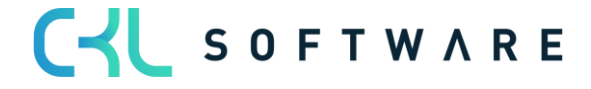

#### Costing Method 365 Anwendungshandbuch Seite 12 von 32

#### <span id="page-11-0"></span>**4.2. Voraussetzung**

Folgende Voraussetzungen müssen zur Änderung der Werteflussstrategie erfüllt sein:

- Es darf keine offenen negativen Artikelposten geben.
- Es darf für den Artikel keine teilweise abgeschlossenen Fertigungsauftragszeilen geben. Falls solche Zeilen existieren, können Sie einfach die Menge in der Fertigungsauftragszeile auf den Wert der fertig gestellten Menge ändern und den Fertigungsauftrag beenden. Anschließend sollte ein neuer Fertigungsauftrag mit der noch ausstehenden Menge erstellt werden. Diese Vorgehensweise ermöglicht Ihnen, mit der Änderung der Lagerabgangsmethode fortzufahren.
- Es darf für den Artikel keine offenen Umlagerungsaufträge geben, für die die Ausgangsseite gebucht ist und die Eingangsseite noch fehlt. Denn es ist nicht möglich, direkt Mengen von den Transitlagerorten zu bewegen.
- Es darf keine Artikelposten mit dem gleichen oder späteren Datum als dem Gültigkeitsdatum aus dem Anforderungsfenster Werteflussstrategie übernehmen geben.

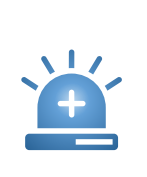

Es wird empfohlen, vor einer Änderung der Werteflussstrategie eine Datensicherung der Datenbank zu erstellen.

Zudem sollten die Änderungen zuerst auf einem Testsystem geändert werden, so dass die daraus resultierenden neuen Werte gewissenhaft überprüft werden können, ohne die Echtdaten in Mitleidenschaft zu ziehen.

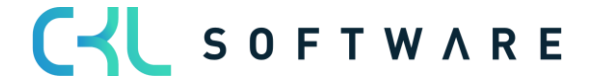

#### Costing Method 365 Anwendungshandbuch Seite 13 von 32

### <span id="page-12-0"></span>**4.3. Werteflussstrategie vorschlagen**

Um die Werteflussstrategie eines oder mehrerer Artikel zu ändern, öffnen Sie den Werteflussstrategievorschlag (siehe [2.2](#page-4-0) [Werteflussstrategievorschlag\)](#page-4-0).

Mit der Funktion Werteflussstrategie vorschlagen kann das Vorschlags Buch.-Blatt automatisch mit den gewünschten Artikeln gefüllt werden.

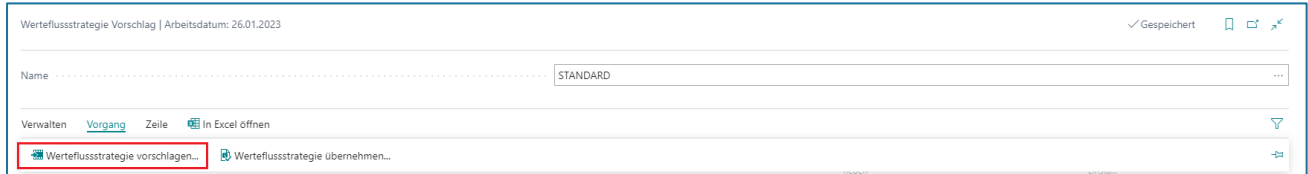

Es muss die neue Werteflussstrategie angegeben werden, z.B. die neue Lagerabgangsmethode. Zusätzlich kann über das Register Artikel gefiltert werden, damit nur bestimmte Artikel in den Vorschlag übernommen werden.

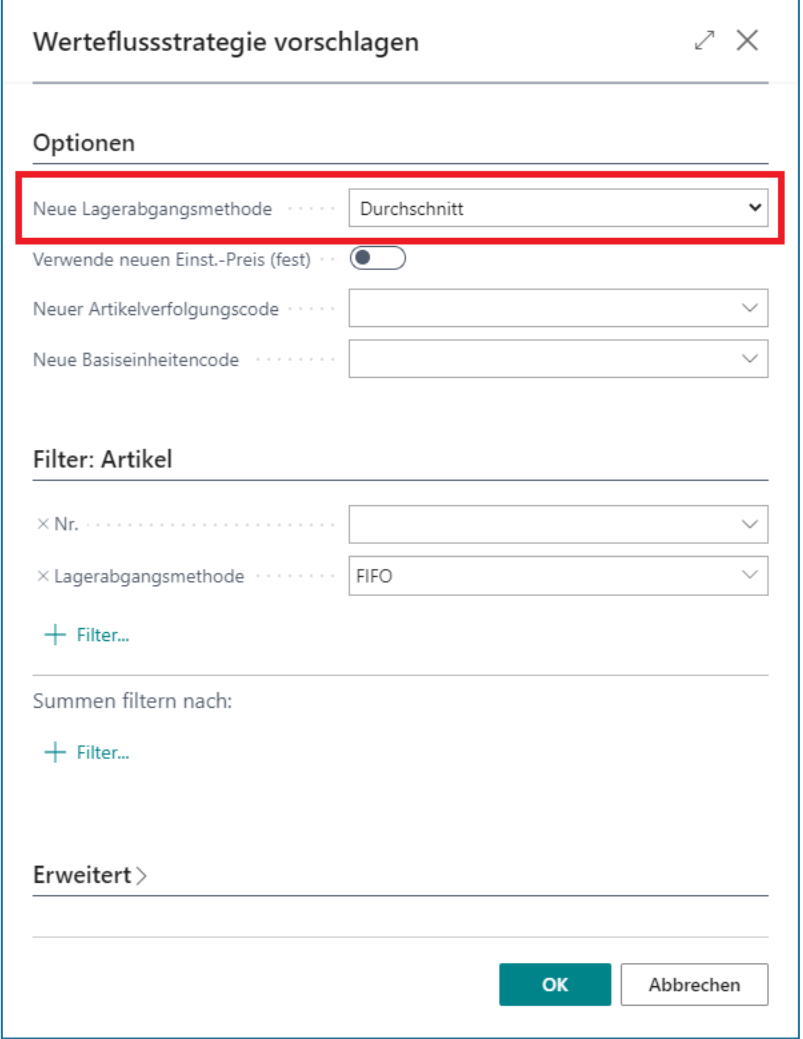

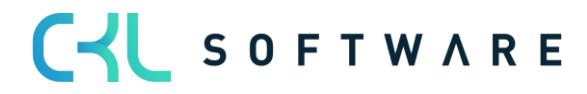

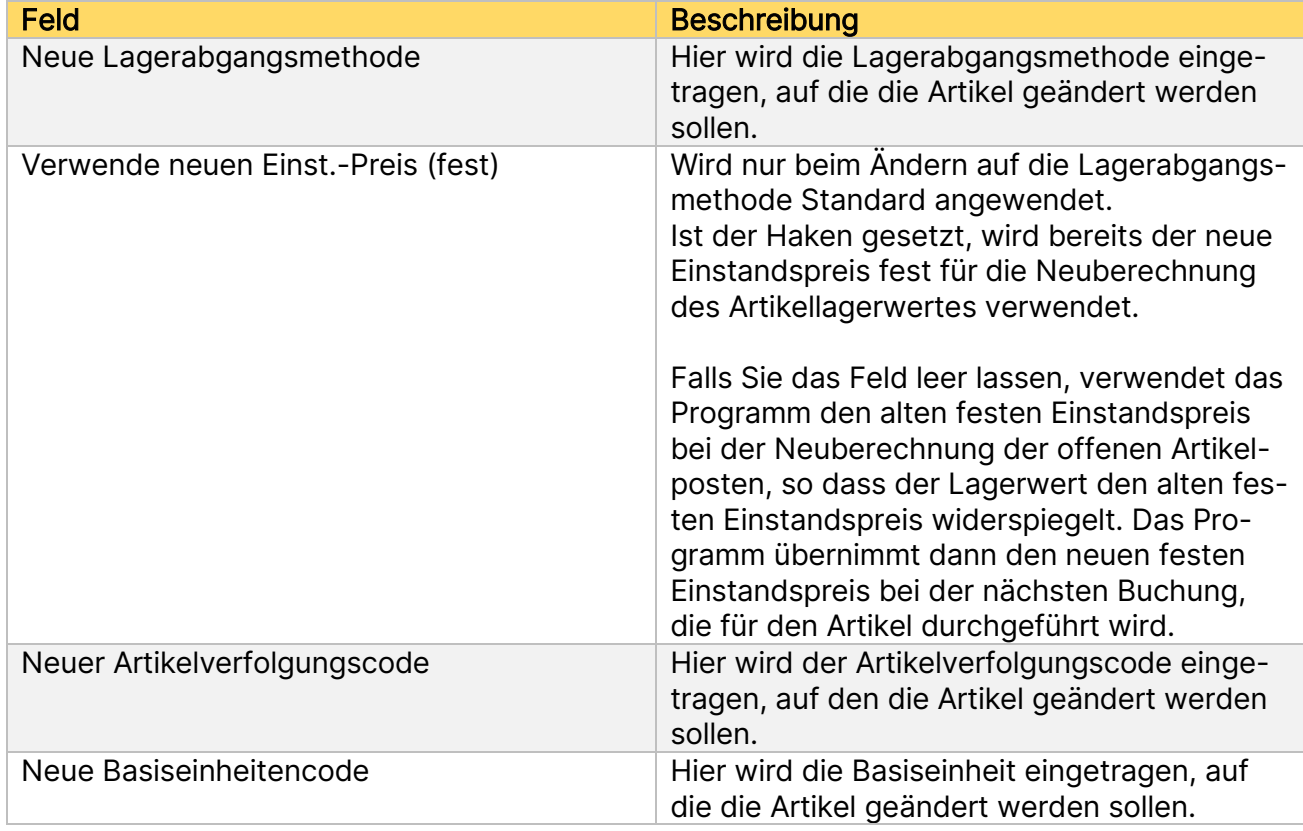

Auf dem Register Filter Artikel können Filter auf den Artikelstamm gesetzt werden, damit nur bestimmte Artikel in der Werteflussstrategievorschlag übernommen werden.

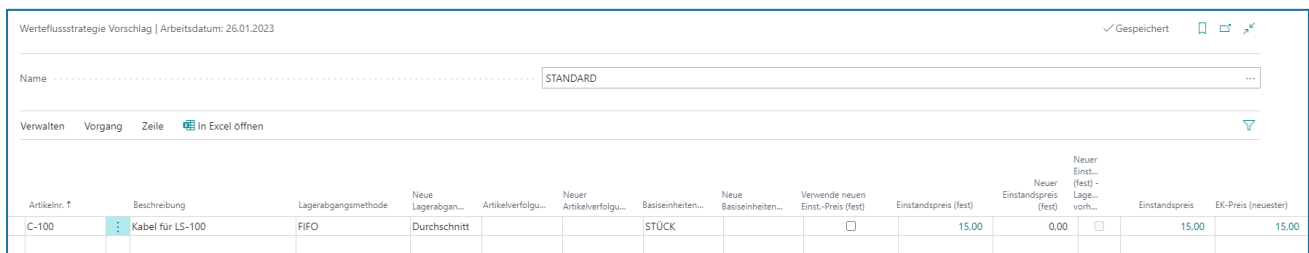

Folgende Informationen sind im Werteflussstrategievorschlag zu finden:

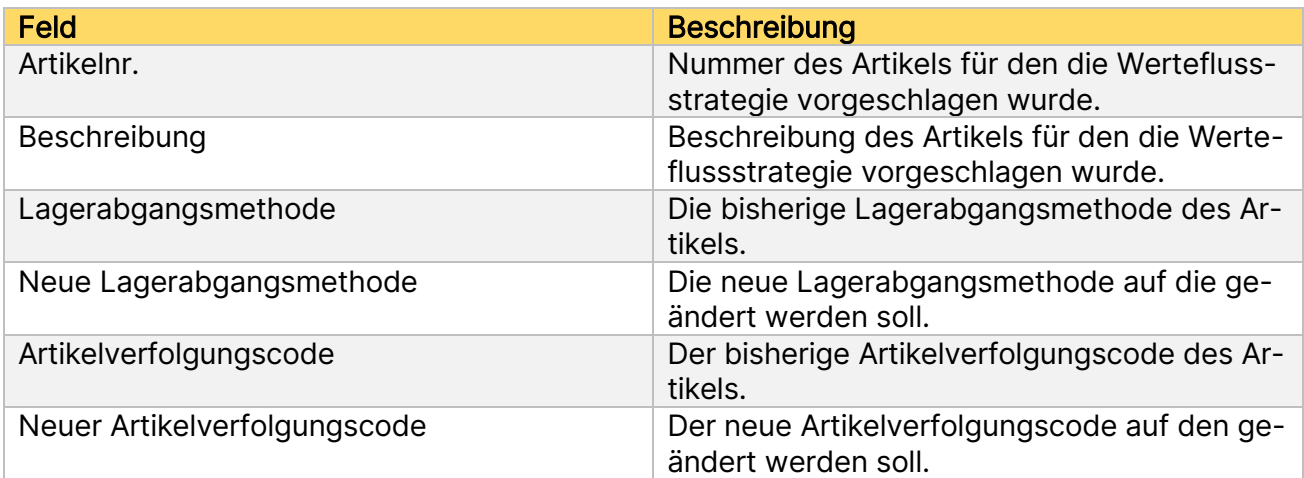

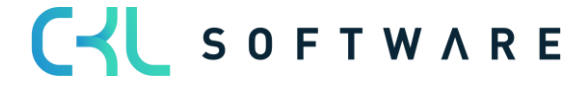

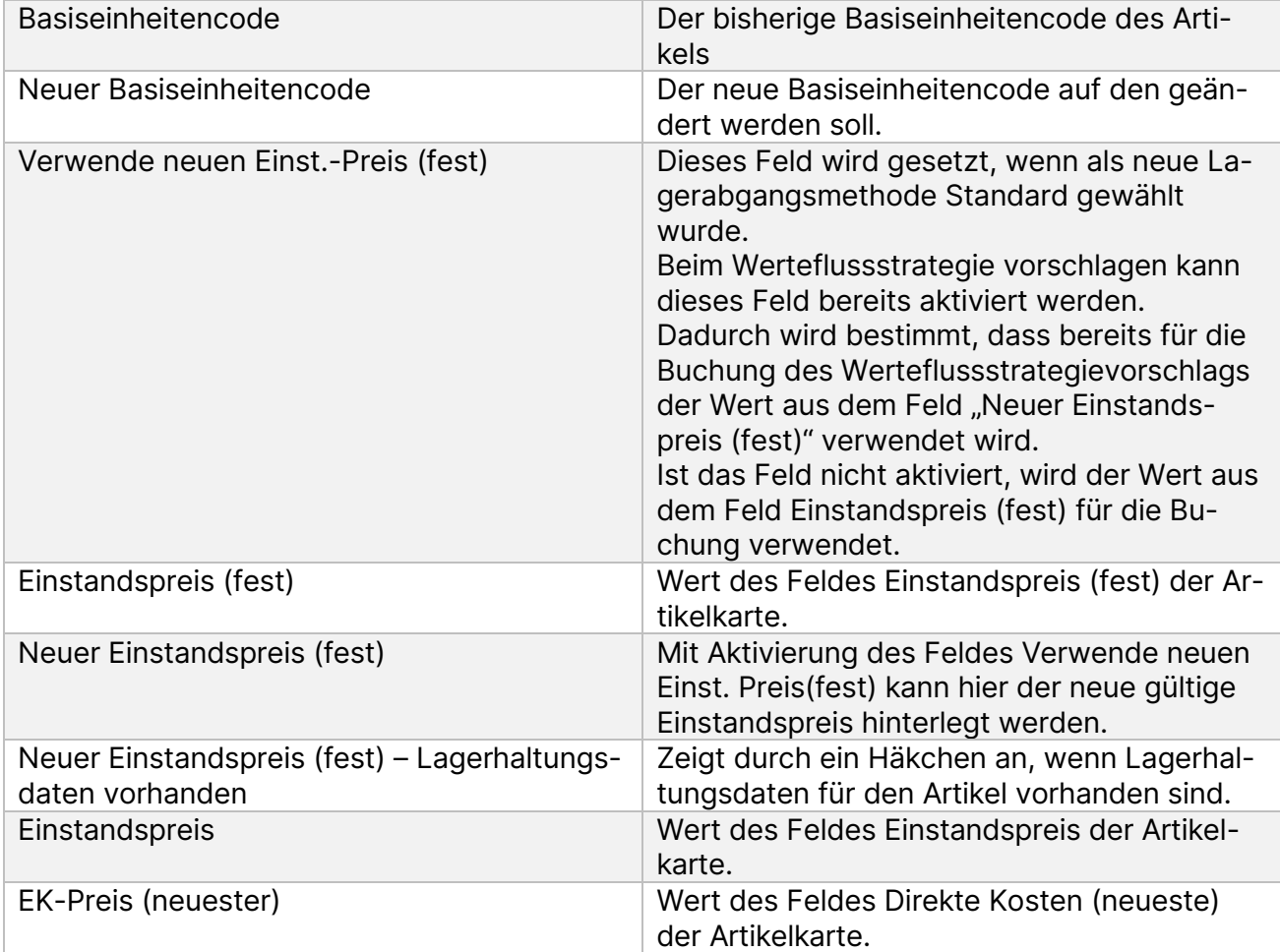

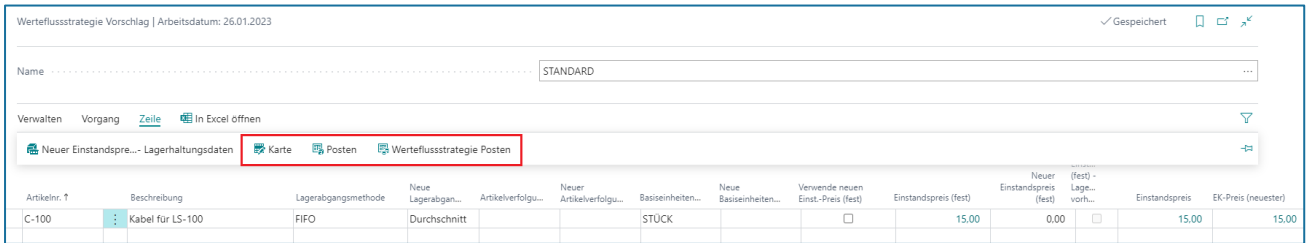

Über den Aufruf Zeile kann auf die jeweilige Artikelkarte oder die Artikelposten abgetaucht werden. Sind bereits Werteflussstrategieposten aus früheren Änderungen vorhanden, können diese ebenfalls über Zeile eingesehen werden.

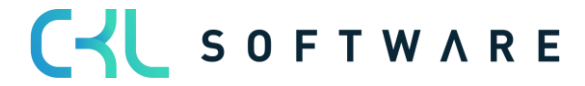

# <span id="page-15-0"></span>**4.4. Werteflussstrategie übernehmen**

Um die Werteflussstrategie zu übernehmen und damit die Änderung durchzuführen, wird die entsprechende Funktion im Werteflussstrategievorschlag aufgerufen.

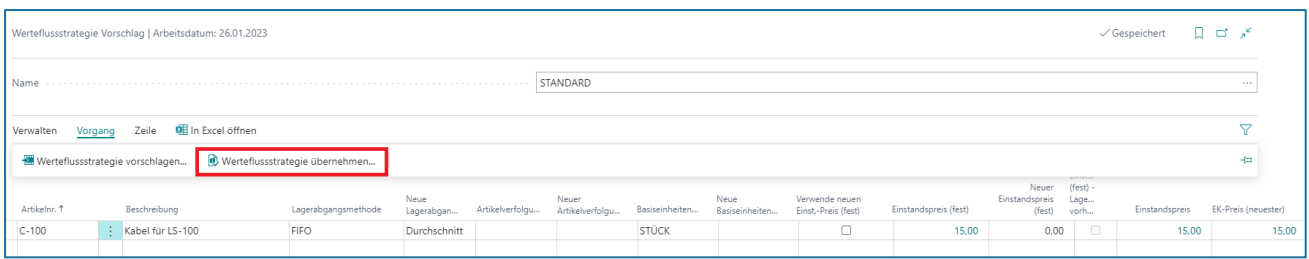

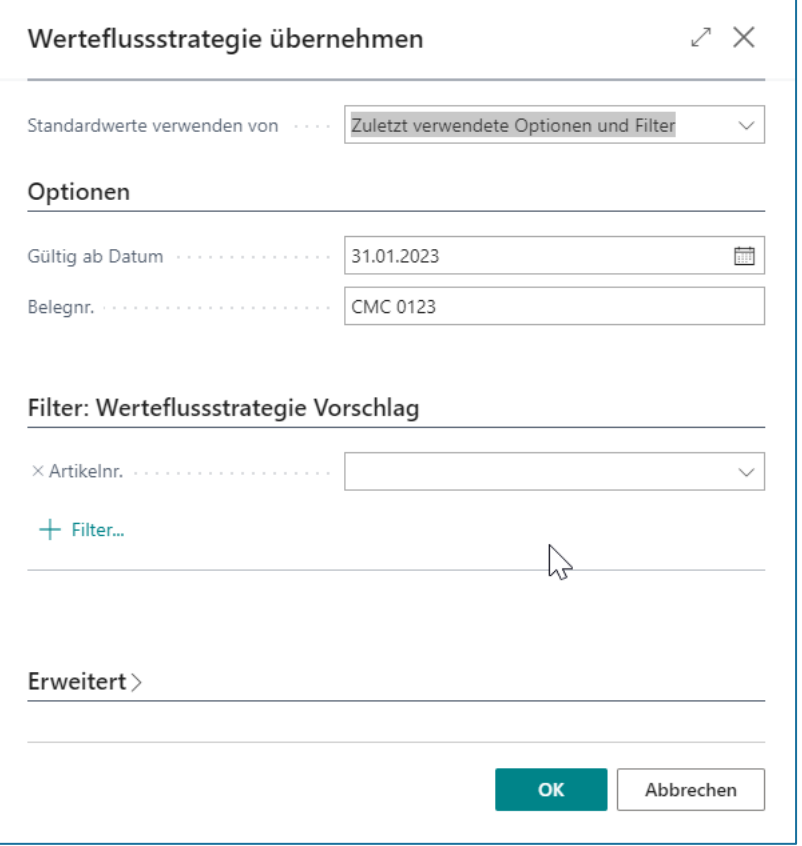

Folgende Parameter müssen mitgegeben werden:

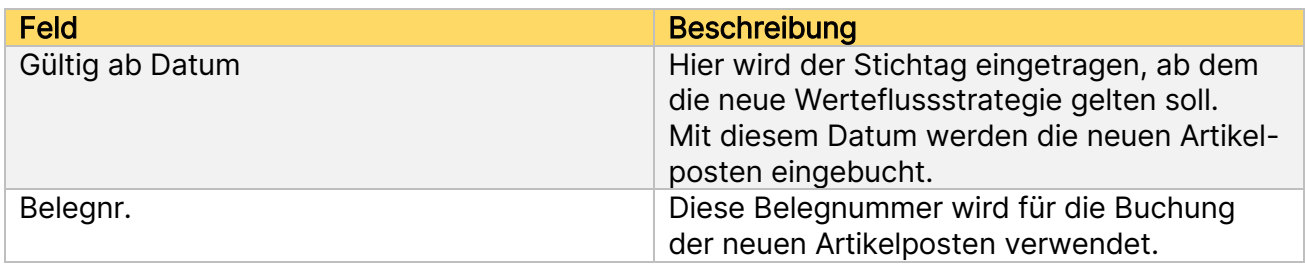

Auf dem Register Filter Werteflussstrategie Vorschlag können Filter auf die Zeilen aus dem Werteflussstrategievorschlag gesetzt werden, z.B. wenn die Werteflussstrategieänderung nur für einen kleinen Teil im ersten Schritt durchgeführt werden soll.

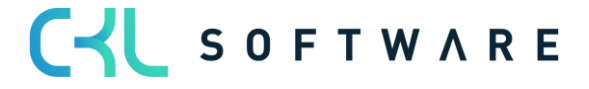

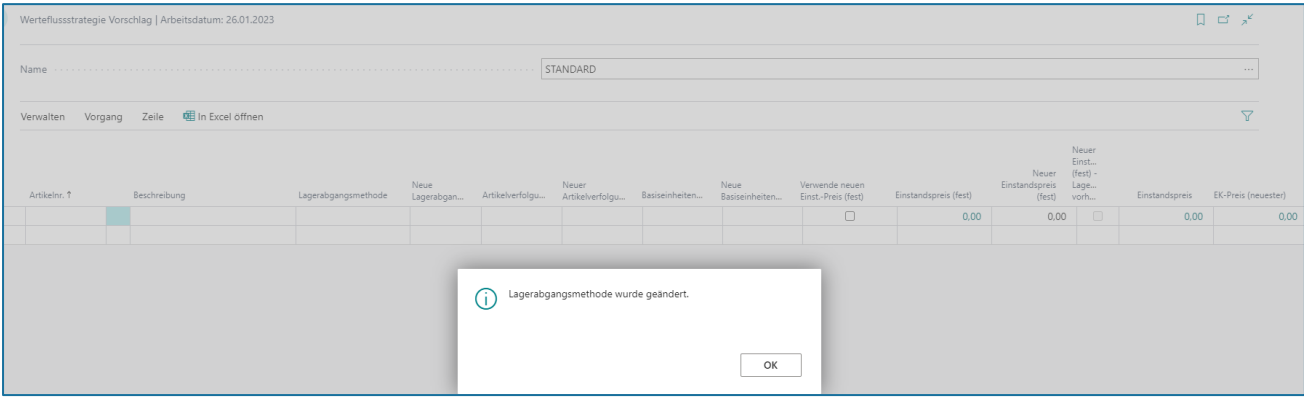

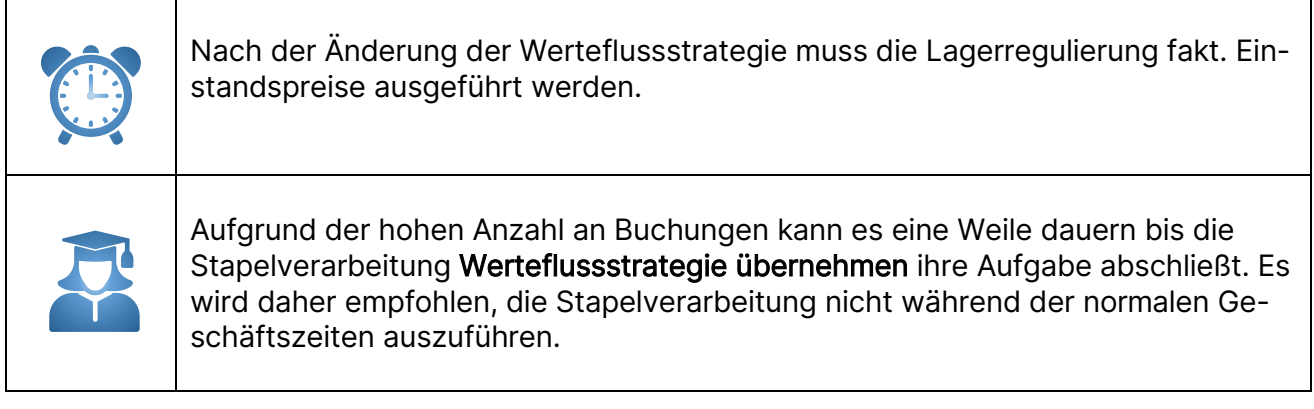

#### <span id="page-16-0"></span>**4.5. Ergebnis**

Mit der Änderung der Werteflussstrategie werden die bisherigen Bestände, die vor dem Änderungsdatum vorhanden waren, abgebucht und nach der Änderung zum Gültig ab Stichtag wieder zugebucht.

Dadurch ergeben sich folgende Artikelposten:

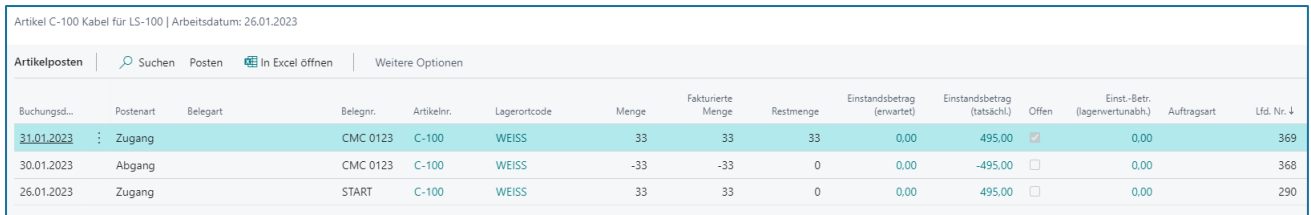

Zusätzlich zu den Artikelposten ergeben sich folgende Werteflussstrategieposten:

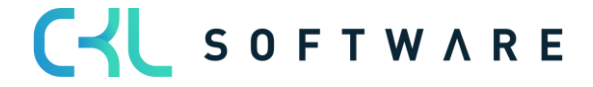

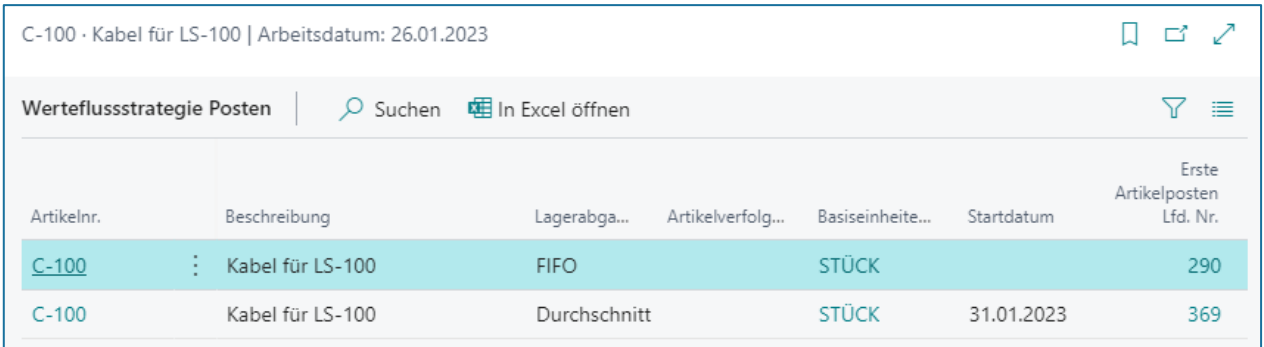

# <span id="page-17-0"></span>**4.6. Änderung auf Lagerabgangsmethode Standard**

Wird auf die Lagerabgangsmethode Standard geändert, ist der Einstandspreis aus dem Feld Einstandspreis (fest) der Artikelkarte oder den Lagerhaltungsdaten relevant.

Der Einstandspreis (fest) ergibt sich in der Regel durch eine vorausgegangene Kalkulation der Kostenbestandteile des Artikels. Bei Fertigungsartikeln sind das in der Regel die Kosten aus den Stücklisten und Arbeitsplänen.

Wird ein Artikel auf die Methode Standard geändert, muss auf dem Artikel entweder das Feld Einstandspreis (fest) zuvor gefüllt werden, z.B. über das Einst.-Preis (fest) Arbeitsblatt oder der extern kalkulierte Einstandspreis (fest) wird im Werteflussstrategievorschlag mitgegeben und mit der Änderung in die Artikelkarte überführt.

# 4.6.1. Änderung mit bestehendem Einstandspreis

<span id="page-17-1"></span>Ist bei dem Artikel, der geändert werden soll, bereits der korrekte Einstandspreis (fest) in der Artikelkarte oder den Lagerhaltungsdaten hinterlegt, kann dieser im Werteflussstrategie Vorschlag angewendet werden.

Artikelkarte eines FIFO Artikels, bei dem Einstandspreis (fest) bereits hinterlegt ist und sich auch in den Posten entsprechend widerspiegelt:

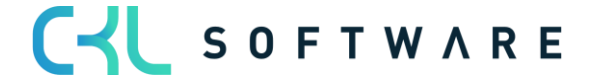

#### Costing Method 365 Anwendungshandbuch Seite 19 von 32

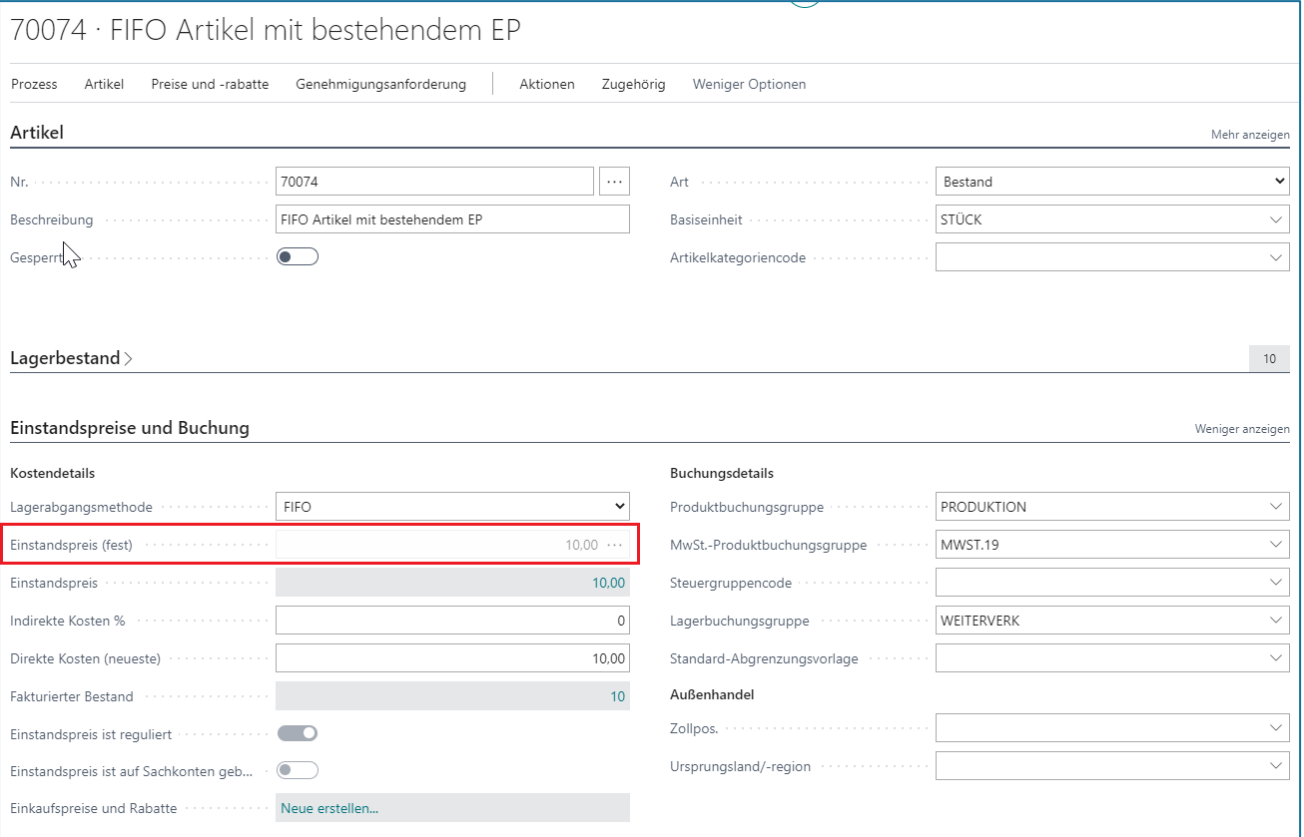

Bei einer Änderung der Lagerabgangsmethode von FIFO auf STANDARD kann dieser Einstandspreis (fest) im Werteflussstrategievorschlag angewendet werden.

Dabei wird kein Häkchen im Feld Verwende neuen Einst.-Preis (fest) gesetzt.

Der Vorschlag holt sich die Werte aus der Artikelkarte und schreibt diese in den Werteflussstrategievorschlag.

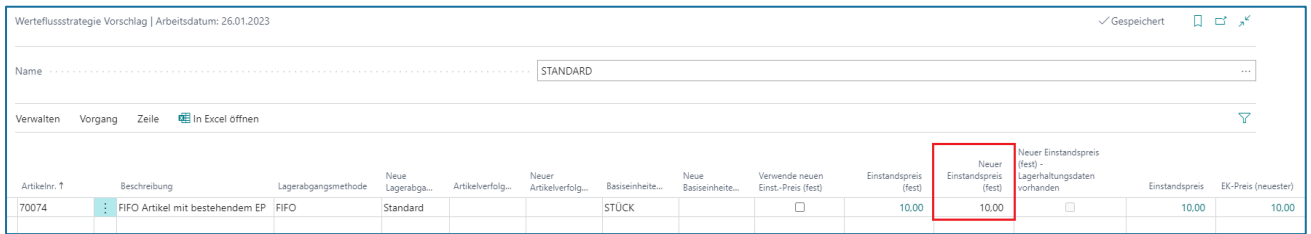

Bei der Werteflussstrategieänderung wird die Abbuchung mit dem alten Einstandspreis gemäß der bisherigen Lagerabgangsmethode vorgenommen. Für die Zubuchung der Menge wird der Wert aus dem Feld Neuer Einstandspreis (fest) verwendet.

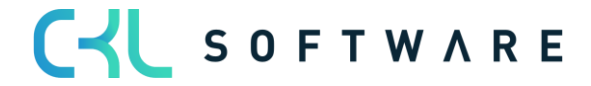

### Costing Method 365 Anwendungshandbuch Seite 20 von 32

#### Artikelposten nach Änderung:

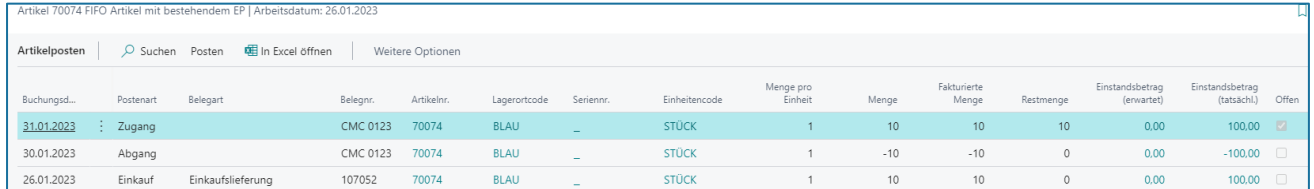

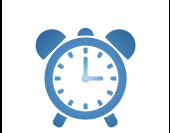

Nach der Änderung der Werteflussstrategie muss die Lagerregulierung fakt. Einstandspreise ausgeführt werden.

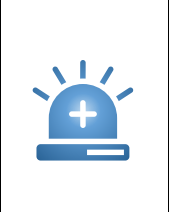

Passt der Einstandspreis (fest) der Artikelkarte nicht zu den Werten der gebuchten Posten, dann wendet der Werteflussstrategievorschlag beim Ändern der Lagerabgangsmethode den Wert aus dem Feld Einstandspreis fest (neuester) an. Die Funktion Lagerregulierung fakt. Einstandspreise reguliert mit den tatsächlichen Werten der gebuchten Posten gemäß des Werteflusses wieder nach, sodass die Werte nicht übereinstimmen.

### 4.6.2. Änderung mit neuem Einstandspreis

<span id="page-19-0"></span>Soll ein neuer Einstandspreis (fest) beim Ändern der Lagerabgangsmethode angewendet werden, so kann dieser im Werteflussstrategievorschlag angegeben werden.

Ist das Feld Einstandspreis (fest) der Artikelkarte oder Lagerhaltungsdaten bereits mit dem korrekten Wert gefüllt, so wird dieser angewendet.

Artikelkarte eines FIFO Artikels ohne Einstandspreis (Fest):

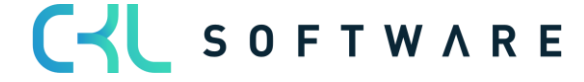

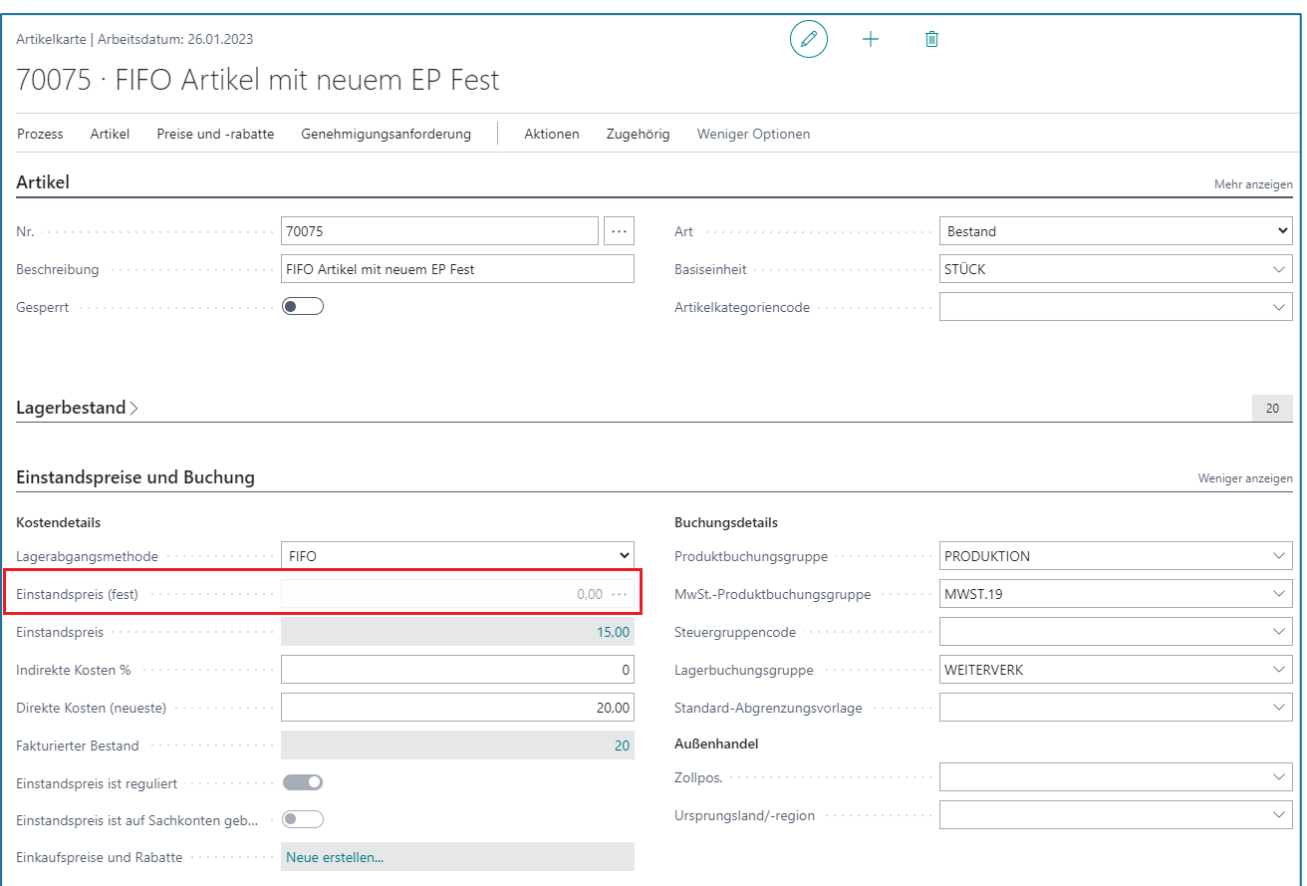

Im Werteflussstrategie Vorschlag wird beim Ausführen der Funktion Werteflussstrategie vorschlagen, angegeben, dass ein neuer Einstandspreis (fest) verwendet werden soll.

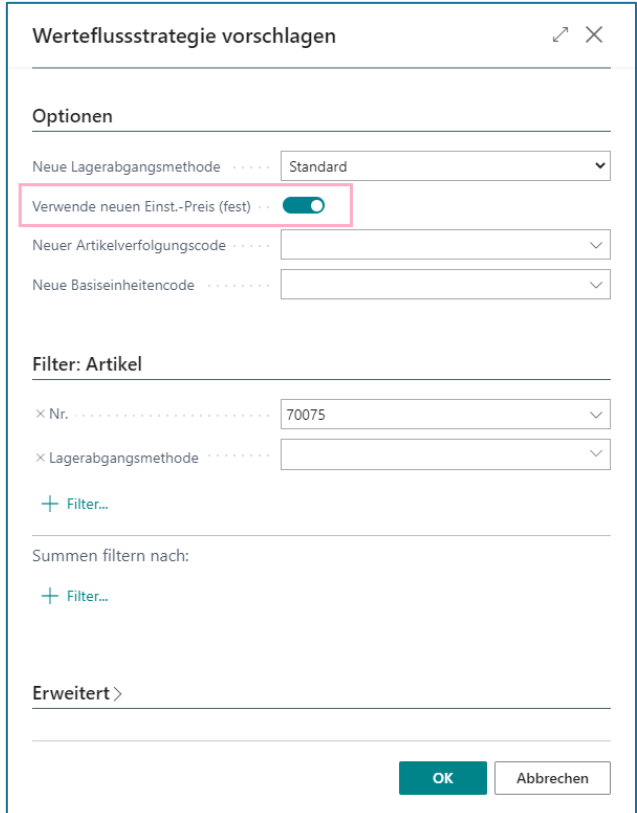

#### Costing Method 365 Anwendungshandbuch Seite 22 von 32

Im Werteflussstrategie Vorschlag kann in das Feld Neuer Einstandspreis (fest) der neue gültige Einstandspreis (fest) eingetragen werden.

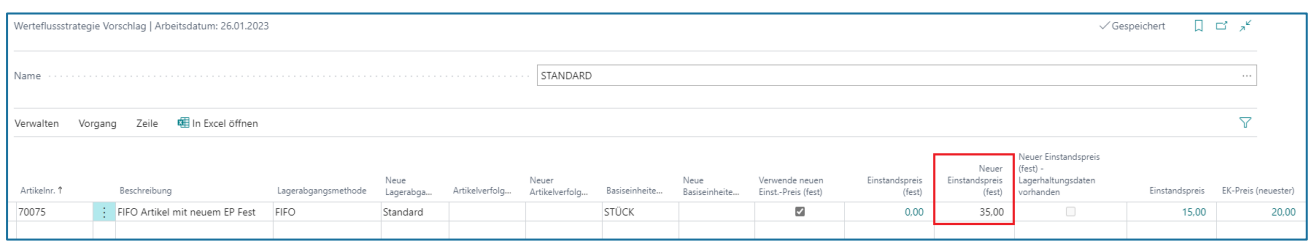

Wird der Werteflussstrategievorschlag übernommen, findet die Zubuchung mit dem neuen Wert statt und auf der Artikelkarte wird das Feld Einstandspreis (fest) entsprechend gefüllt.

Artikelkarte nach Änderung der Werteflussstrategie:

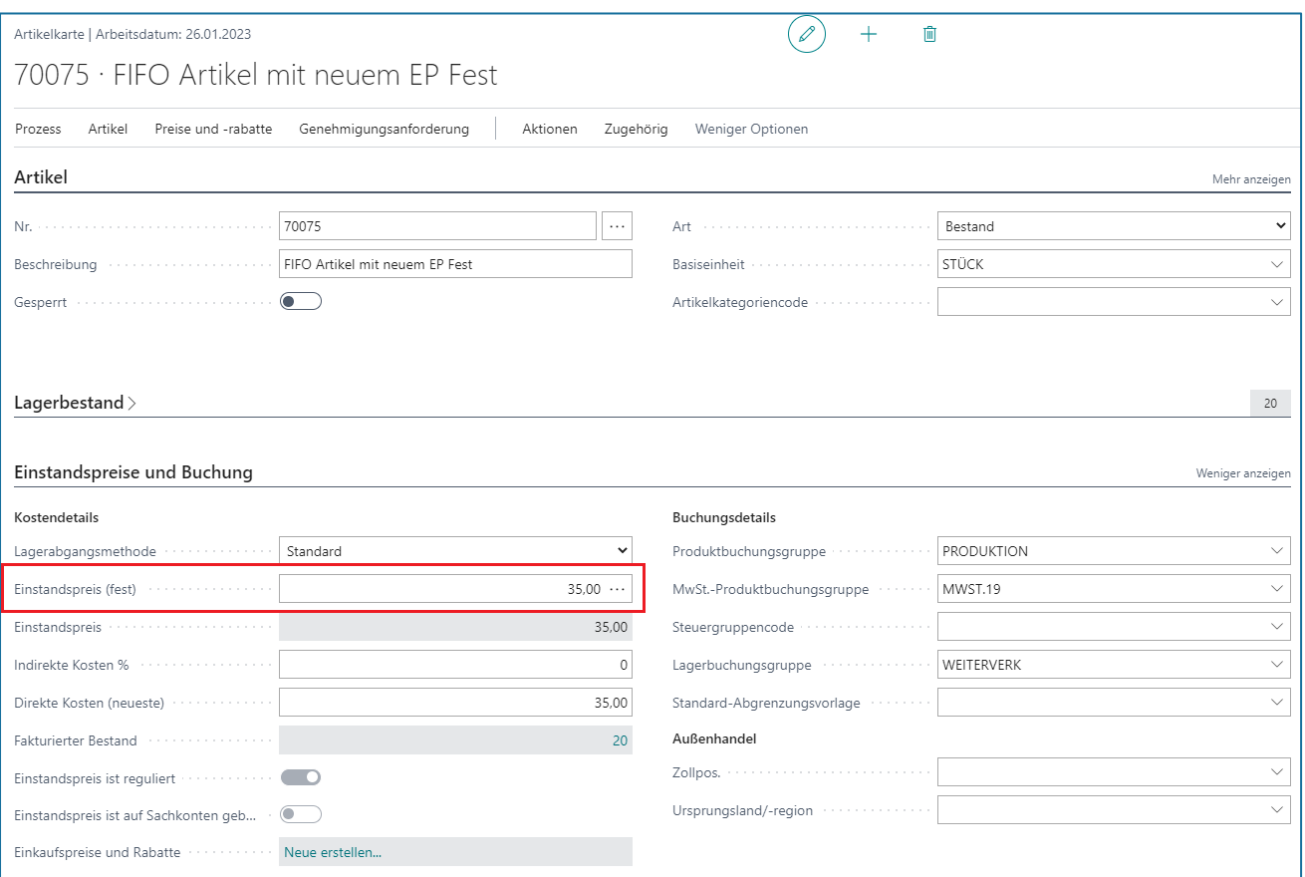

# Artikelposten nach Änderung der Werteflussstrategie:

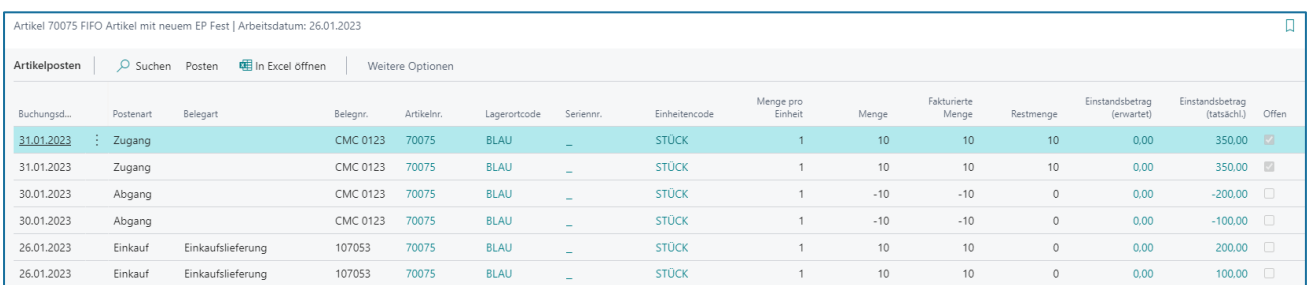

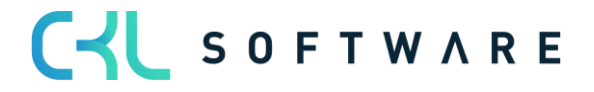

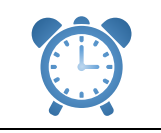

Nach der Änderung der Werteflussstrategie muss die Lagerregulierung fakt. Einstandspreise ausgeführt werden.

# 4.6.3. Änderung auf Lagerabgangsmethode Standard mit Lagerhaltungsdaten

<span id="page-22-0"></span>Sind Lagerhaltungsdaten für einen Artikel vorhanden, wird der Einstandspreis (fest) auf den jeweiligen Lagerhaltungsdaten gespeichert und für die Bewertung herangezogen

Artikel Lagerabgangsmethode FIFO mit Lagerhaltungsdaten:

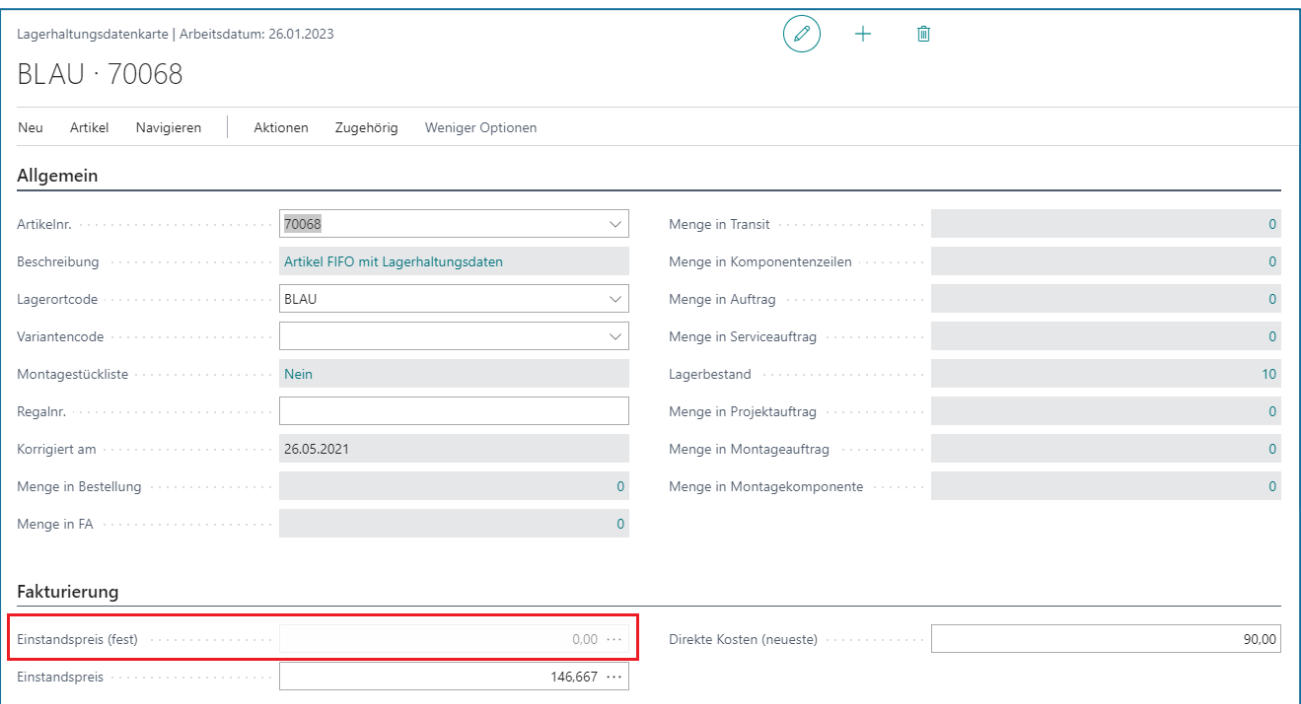

Wird ein Artikel mit Lagerhaltungsdaten im Werteflussstrategie Vorschlag verwendet, bekommt die Zeile eine Kennzeichnung im Feld Neuer Einstandspreis (fest) – Lagerhaltungsdaten vorhanden.

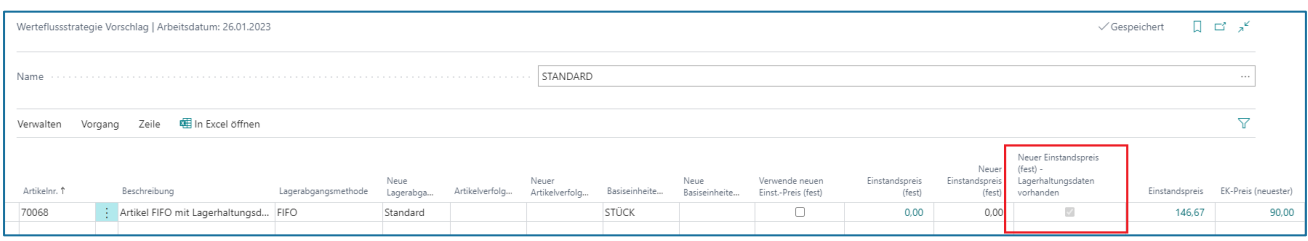

Über den Button Zeile könnten die Lagerhaltungsdaten eingesehen werden:

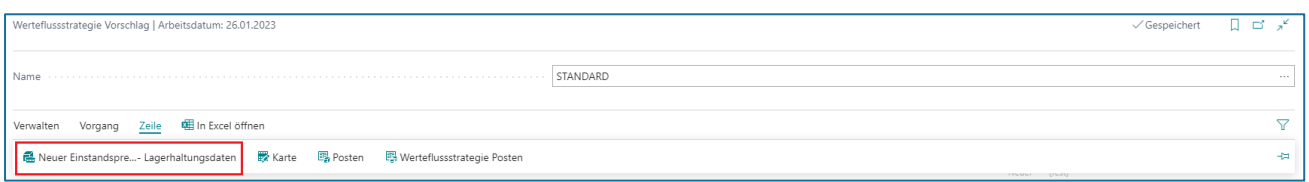

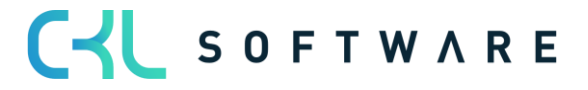

Fenster Neuer Einstandspreis (fest) – Lagerhaltungsdaten:

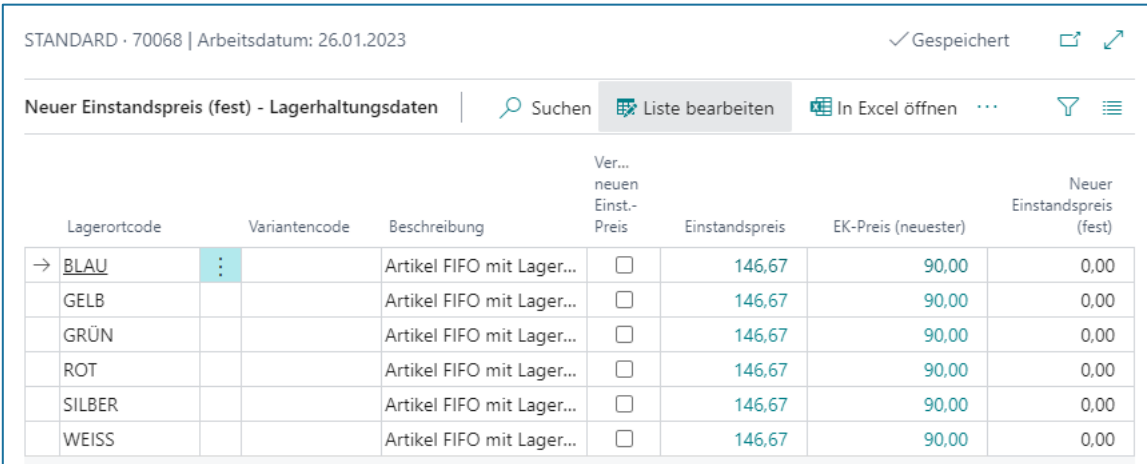

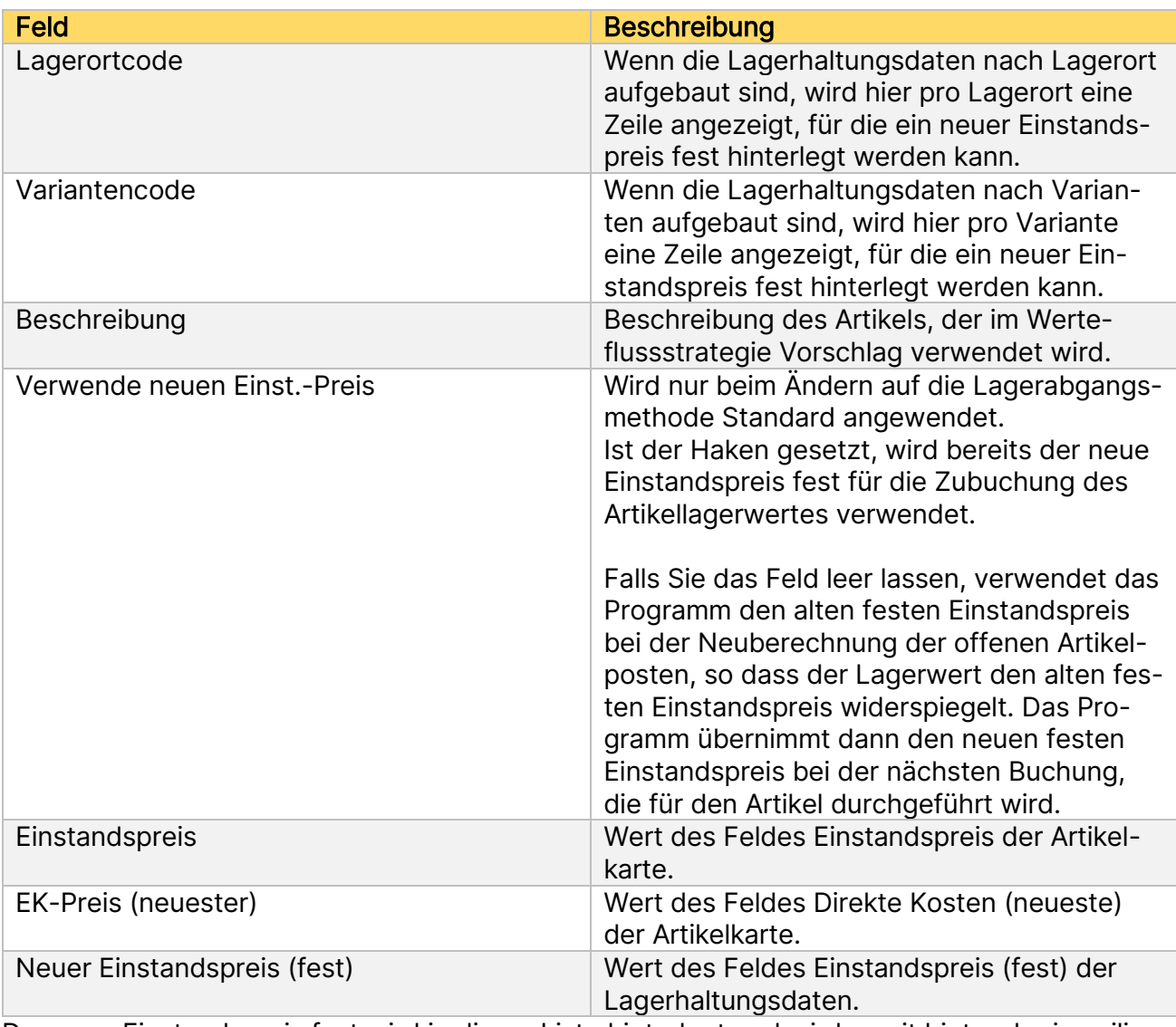

Der neue Einstandspreis fest wird in dieser Liste hinterlegt und wird somit hinter der jeweiligen Zeile im Werteflussstrategievorschlag hinterlegt.

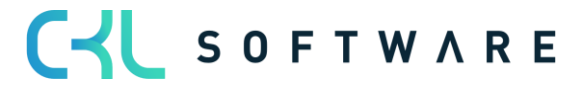

### Costing Method 365 Anwendungshandbuch Seite 25 von 32

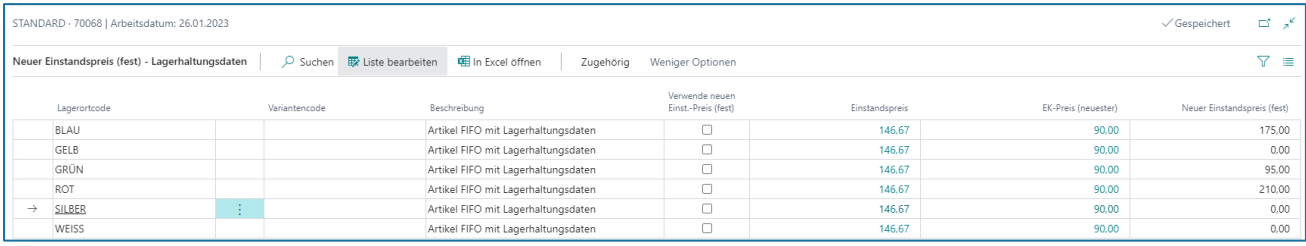

Beim Ausführen der Werteflussstrategie Änderung werden die Einstandspreise (fest) für die Zubuchung verwendet und die Werte auf den jeweiligen Lagerhaltungsdaten hinterlegt.

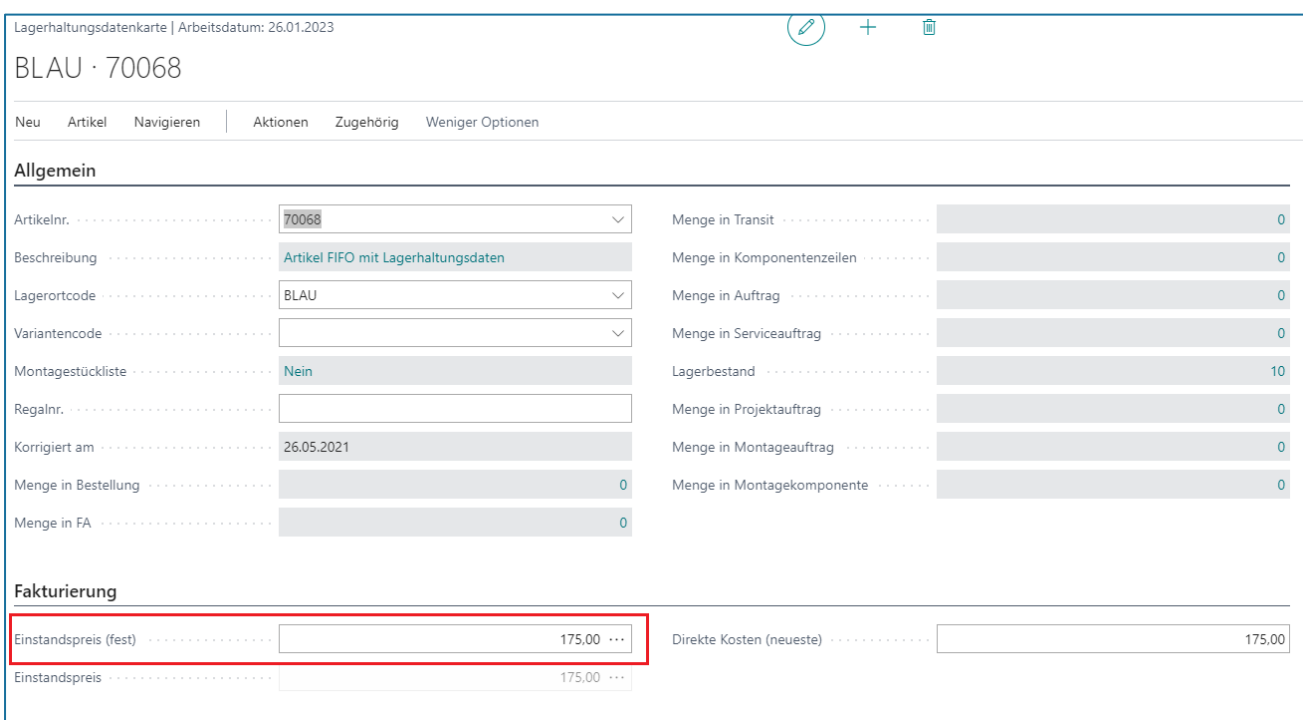

#### Artikelposten nach der Änderung der Werteflussstrategie:

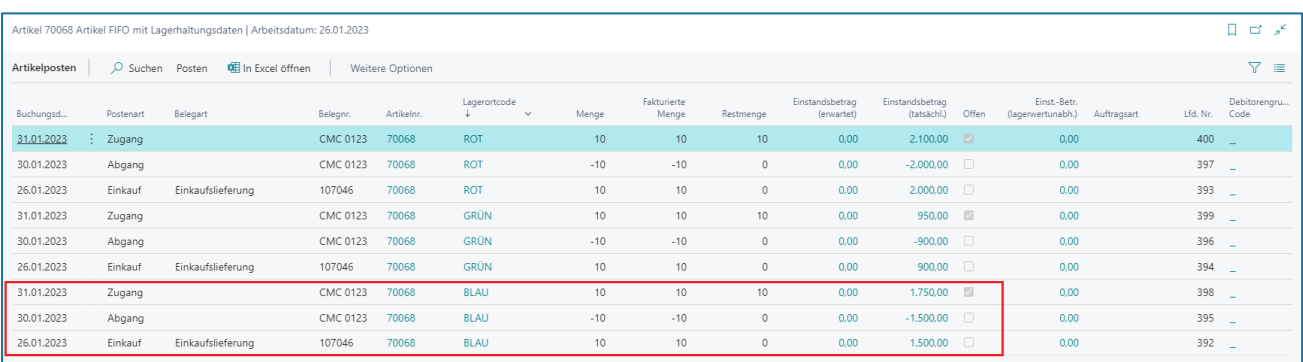

<span id="page-24-0"></span>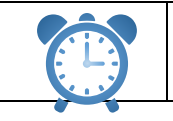

Nach der Änderung der Werteflussstrategie muss die Lagerregulierung fakt. Einstandspreise ausgeführt werden.

#### Costing Method 365 Anwendungshandbuch Seite 26 von 32

### **4.7. Änderung des Artikelverfolgungscodes**

Ist ein Artikel bereits bebucht, kann im Standard der Artikelverfolgungscode auf dem Artikel nicht verändert oder neu gesetzt werden.

Durch Costing Methode 365 kann mit dem Werteflussstrategie Vorschlag eine Änderung vorgenommen werden.

#### Artikel bisher ohne Artikelverfolgung:

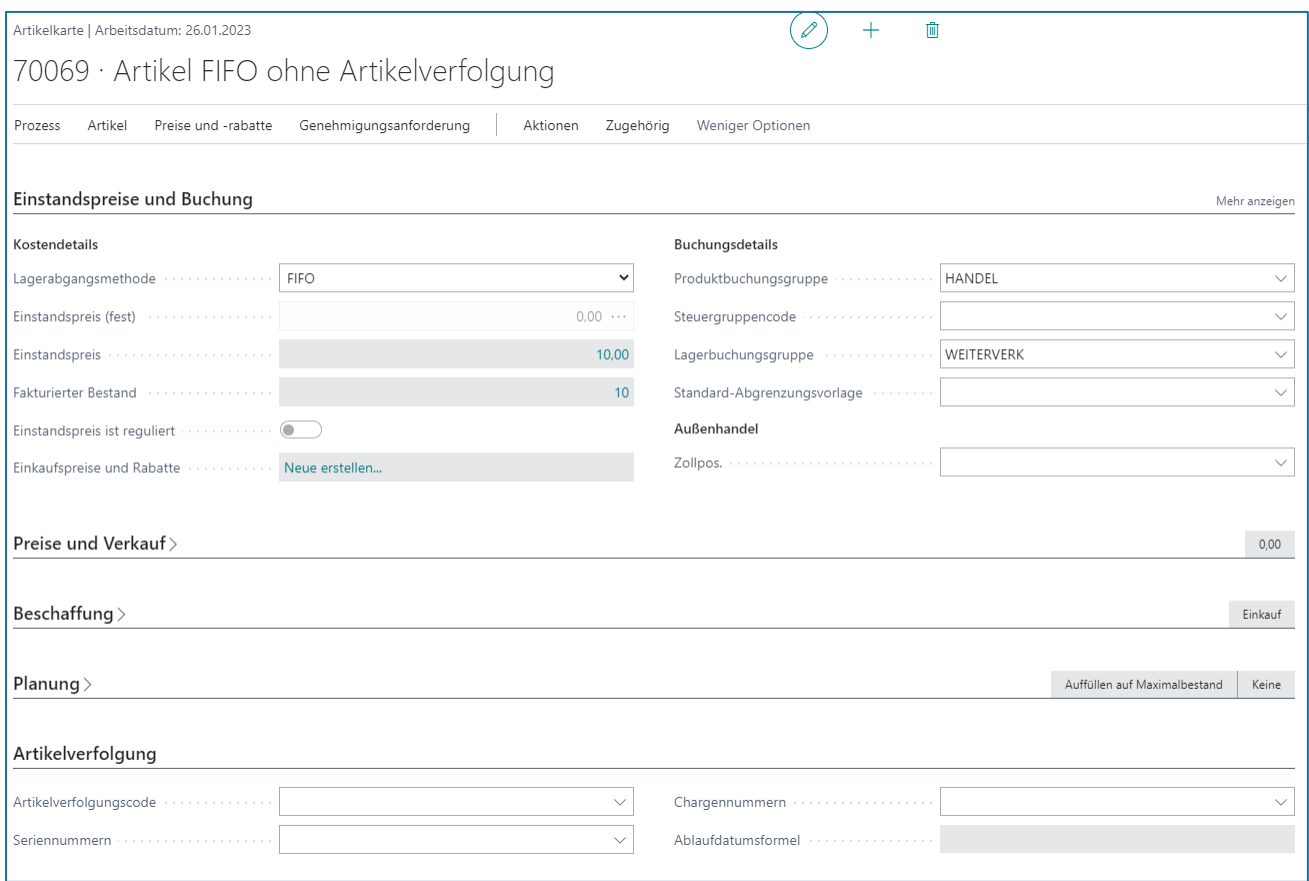

#### Artikelposten des Artikels:

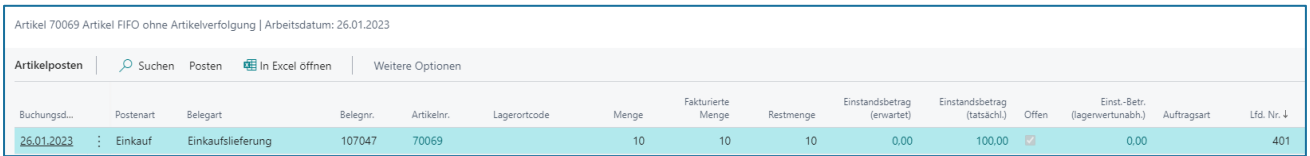

#### 4.7.1. Voraussetzung

<span id="page-25-0"></span>Es gilt die gleiche Vorgehensweise wie beim Ändern der Lagerabgangsmethode (siehe Kapitel  $4.1 - 4.4$  $4.1 - 4.4$ 

Darüber hinaus werden mit der Änderung des Artikelverfolgungscodes vorhandene Bestände vor der Änderung ausgebucht und danach mit dem richtigen Verfolgungscode wieder zugebucht.

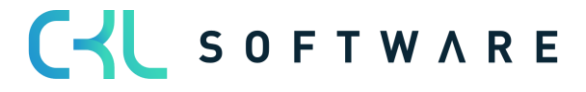

#### 4.7.2. Setzen einer neuen Artikelverfolgung

<span id="page-26-0"></span>Die bestehende Menge des Artikels wurde über das Artikel Buch.-Blatt ausgebucht:

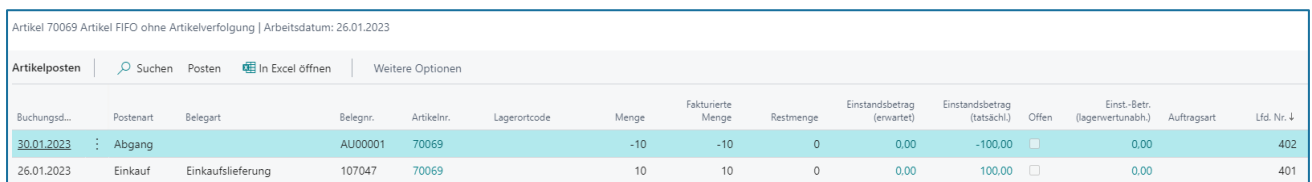

Danach kann die neue Werteflussstrategie vorgeschlagen werden:

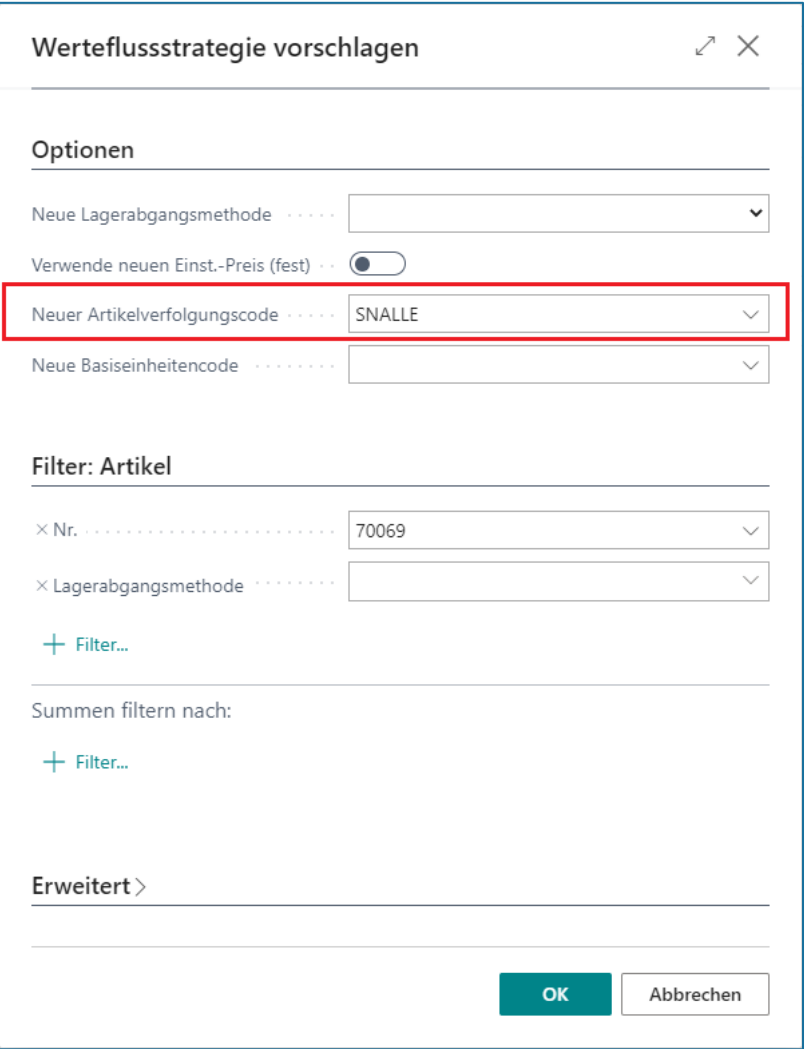

Im Werteflussstrategievorschlag wird der neue Artikelverfolgungscode gesetzt:

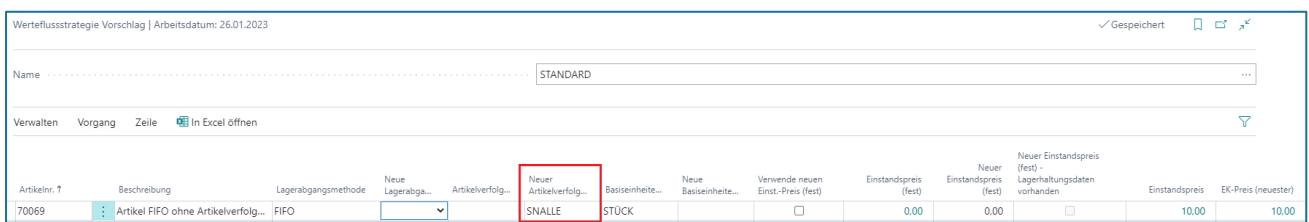

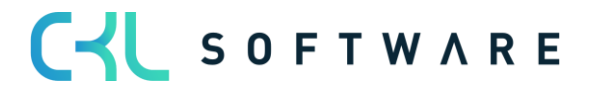

Mit Übernahme der Werteflussstrategie wird auf der Artikelkarte der neue Artikelverfolgungscode gesetzt:

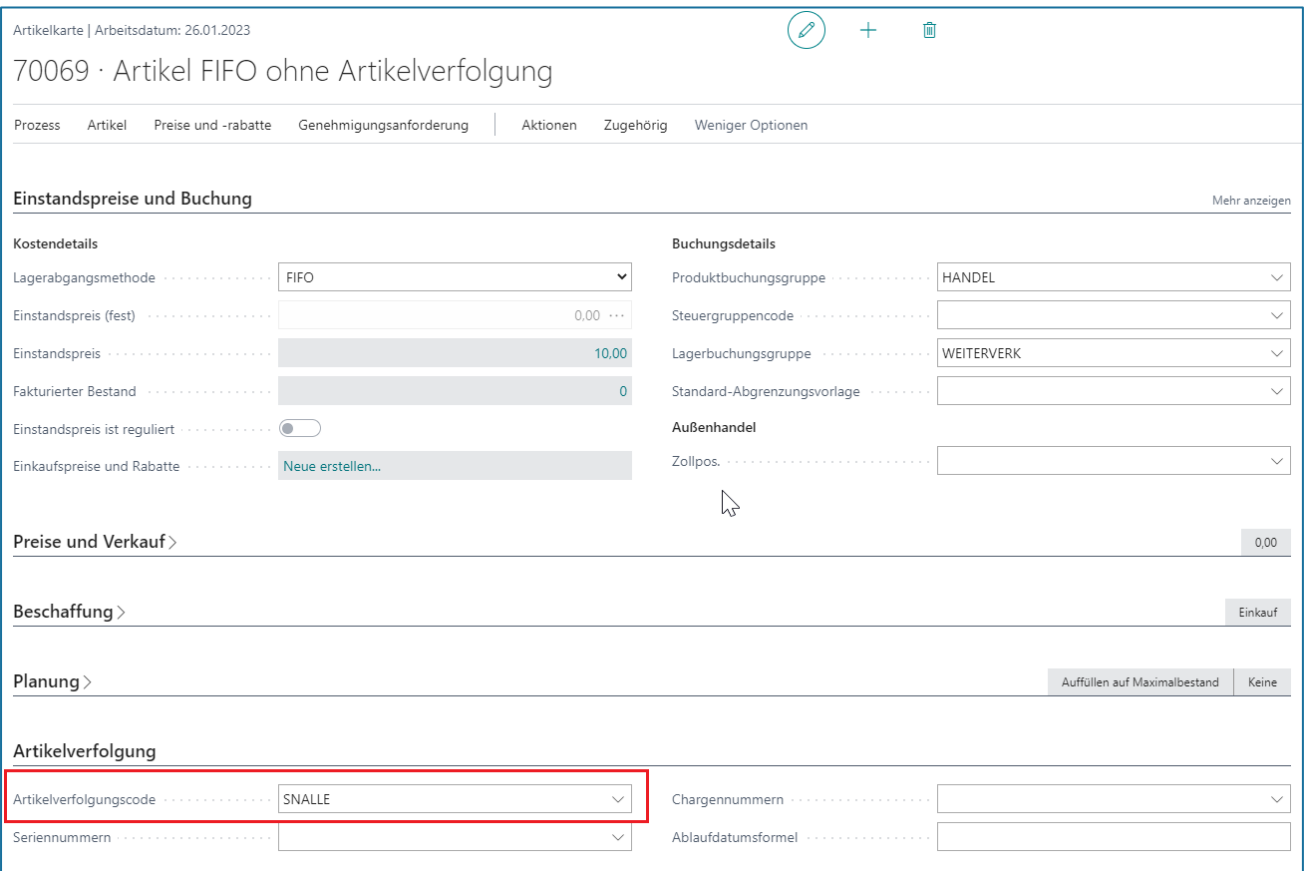

Es werden Werteflussstrategieposten gebildet. Artikelbuchungen werden durch das System nicht erstellt:

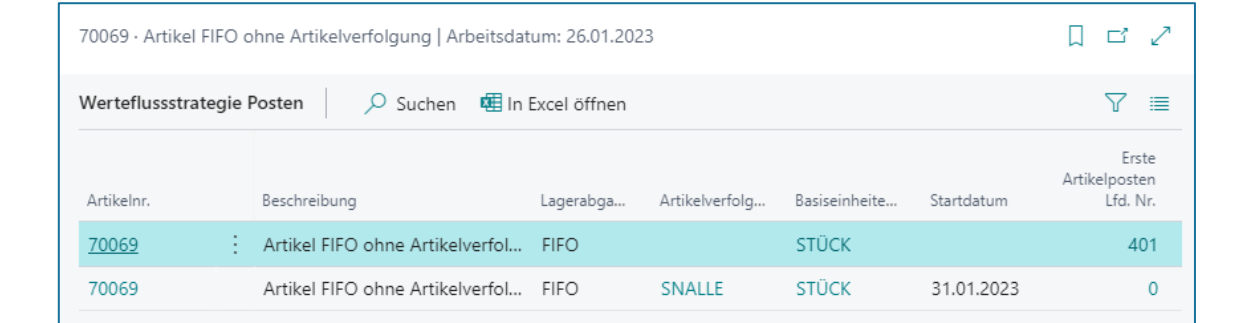

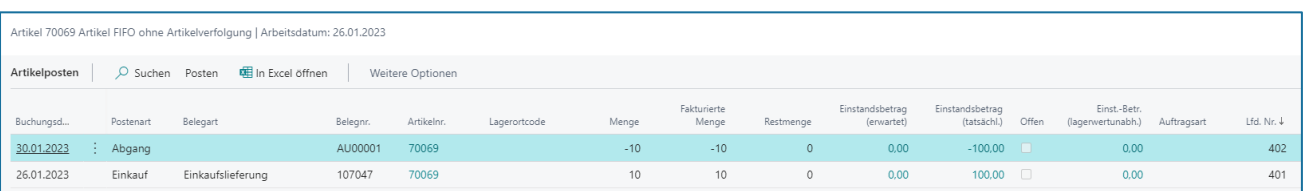

Nach der Änderung müssen die Bestände wieder über das Artikel Buch.-Blatt zugebucht werden.

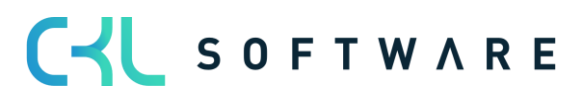

# Costing Method 365 Anwendungshandbuch Seite 29 von 32

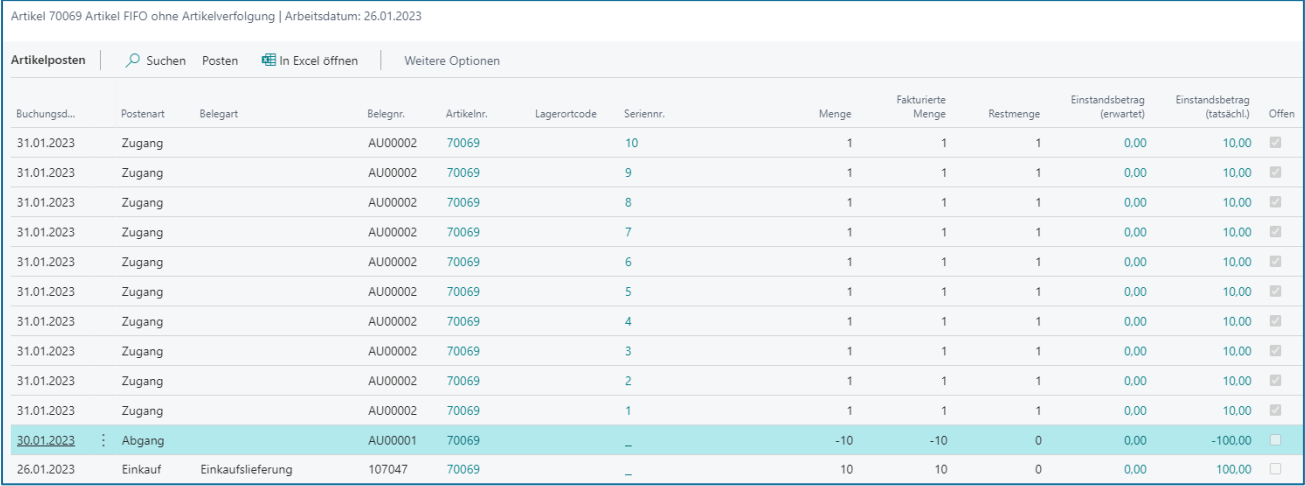

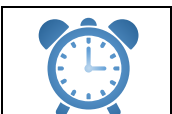

Nach der Änderung der Werteflussstrategie muss die Lagerregulierung fakt. Einstandspreise ausgeführt werden.

# <span id="page-28-0"></span>**4.8. Änderung der Basiseinheit**

Ist ein Artikel bereits bebucht, kann im Standard der Basiseinheit auf dem Artikel nicht verändert werden.

Durch Costing Methode 365 kann mit dem Werteflussstrategie Vorschlag eine Änderung vorgenommen werden.

#### 4.8.1. Voraussetzung

<span id="page-28-1"></span>Es gilt die gleiche Vorgehensweise wie beim Ändern der Lagerabgangsmethode (siehe Kapitel  $4.1 - 4.4$  $4.1 - 4.4$ ).

Die Einheit, auf die geändert werden soll, muss im Artikelstamm als Artikeleinheit vorhanden sein.

#### 4.8.2. Setzen einer neuen Basiseinheit

<span id="page-28-2"></span>Um die neue Basiseinheit zu setzen, werden die gleichen Schritte ausgeführt wie für die Änderung der Lagerabgangsmethode.

Aus dem Werteflussstrategievorschlag werden die Artikel mit der notwendigen Änderung aufgerufen.

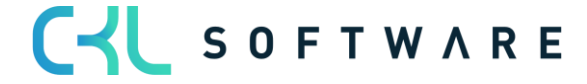

#### Costing Method 365 Anwendungshandbuch Seite 30 von 32

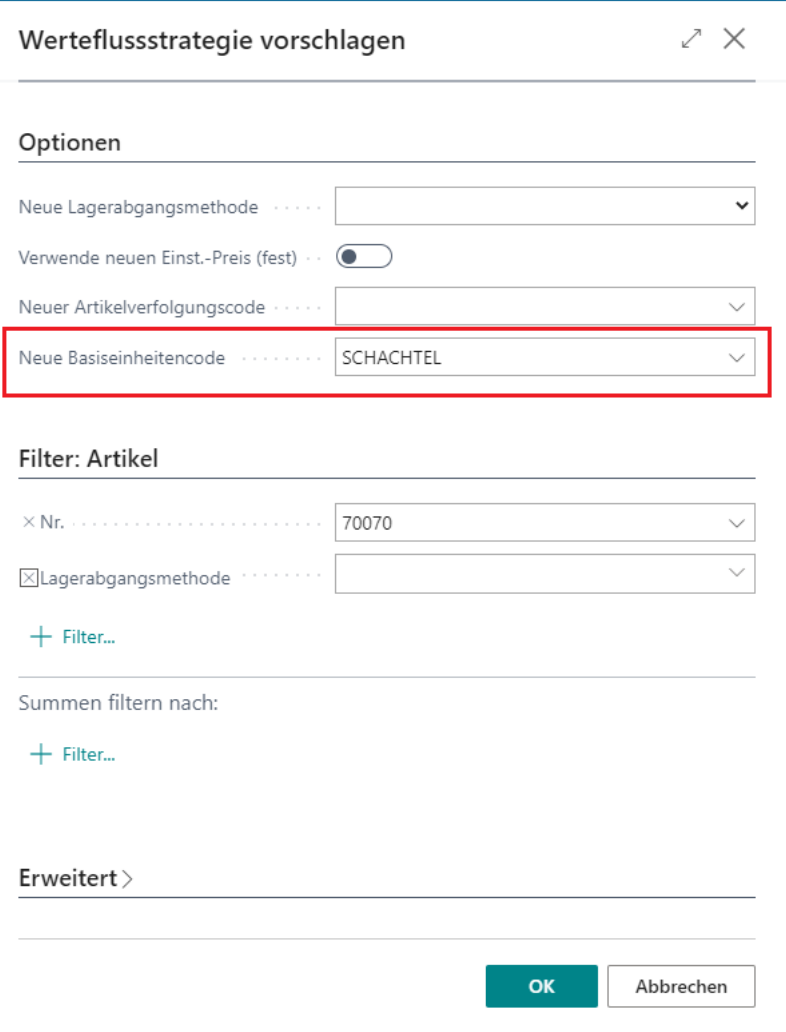

Im Werteflussstrategie Vorschlag ist die alte Basiseinheit und die neue, auf die geändert werden soll, zu sehen.

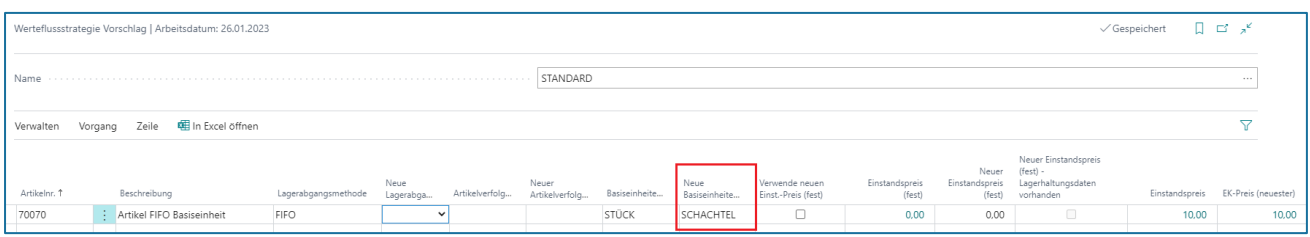

Mit der Übernahme des Vorschlags wird eine Abbuchung mit der alten Basiseinheit und eine Zubuchung mit der neuen Basiseinheit vorgenommen.

Artikelposten nach Änderung der Basiseinheit:

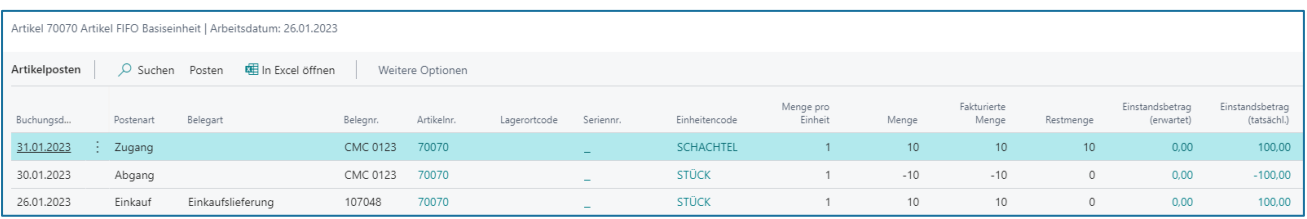

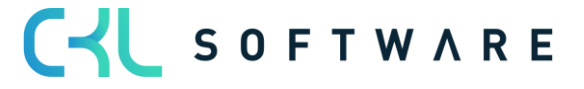

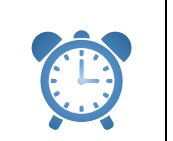

Nach der Änderung der Werteflussstrategie muss die Lagerregulierung fakt. Einstandspreise ausgeführt werden.

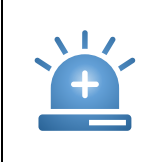

Beim Ändern der Basiseinheit findet keine systemunterstützte Umrechnung der Mengen in die neue Einheit statt. Es werden die Mengen aus der alten Einheit eins zu eins in die neue Einheit übernommen.

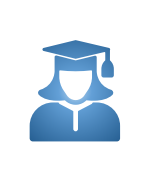

Damit die neu gesetzte Einheit die korrekten Mengen verwendet, sollten vor dem Ändern der Basiseinheit die bestehenden Mengen über das Artikel Buch.- Blatt ausgebucht und nach der Änderung die korrekten Mengen wieder zugebucht werden.

# <span id="page-30-0"></span>**4.9. Manuelle Verwendung des Werteflussstrategievorschlag**

Der Werteflussstrategie Vorschlag kann auch manuell gefüllt werden, in dem die Artikel eingetragen werden, für die die Lagerabgangsmethode, der Artikelverfolgungscode und/oder der Basiseinheitencode geändert werden soll.

Gehen Sie dabei wie folgt vor:

- 1. Tragen Sie im Feld Artikelnr. die Artikelnummer ein. Sobald Sie das Feld verlassen, füllt das Programm automatisch die Felder Beschreibung, Lagerabgangsmethode, Artikelverfolgungscode und Basiseinheitencode mit Werten von der Artikelkarte.
- 2. Tragen Sie im Feld Neue Lagerabgangsmethode die Lagerabgangsmethode, im Feld Neuer Artikelverfolgungscode den Artikelverfolgungscode und im Feld Neuer Basiseinheitencode den Basiseinheitencode ein, die der Artikel in Zukunft verwenden soll.
- 3. Falls Sie Standard als neue Lagerabgangsmethode auswählen, können Sie entscheiden, ob das Programm bei der Neuberechnung des aktuellen Artikellagerwerts bereits den neuen festen Einstandspreis verwenden soll. Um dies zu tun, setzen Sie einen Haken im Feld Verwende Neuen Einst.-Preis (fest).

Falls Sie das Feld leer lassen, verwendet das Programm den alten festen Einstandspreis bei der Neuberechnung der offenen Artikelposten, so dass der Lagerwert den alten festen Einstandspreis widerspiegelt. Das Programm übernimmt dann den neuen festen Einstandspreis bei der nächsten Buchung, die für den Artikel durchgeführt wird.

4. Falls Sie Standard als neue Lagerabgangsmethode auswählen, tragen Sie im Feld Neuer Einstandspreis (fest) den neuen festen Einstandspreis ein.

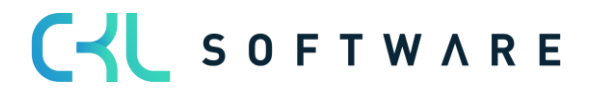

#### Costing Method 365 Anwendungshandbuch Seite 32 von 32

The information contained in this document represents the current view of CKL Software GmbH on the issues discussed as of the date of publication. Because CKL Software must respond to changing market conditions, this document should not be interpreted to be a commitment on the part of CKL Software, and CKL Software cannot guarantee the accuracy of any information presented after the date of publication.

This paper is for informational purposes only. CKL SOFTWARE MAKES NO WARRANTIES, EXPRESS, IMPLIED, OR STATUTORY, AS TO THE INFORMATION IN THIS DOCUMENT.

Complying with all applicable copyright laws is the responsibility of the user. Without limiting the rights under copyright, no part of this document may be reproduced, stored in, or introduced into a retrieval system, or transmitted in any form or by any means (electronic, mechanical, photocopying, recording, or otherwise), or for any purpose, without the express written permission of CKL Software.

CKL Software may have patents, patent applications, trademarks, copyrights, or other intellectual property rights covering subject matter in this document.

© 2021 CKL Software GmbH. All rights reserved.

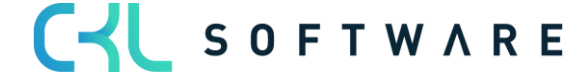